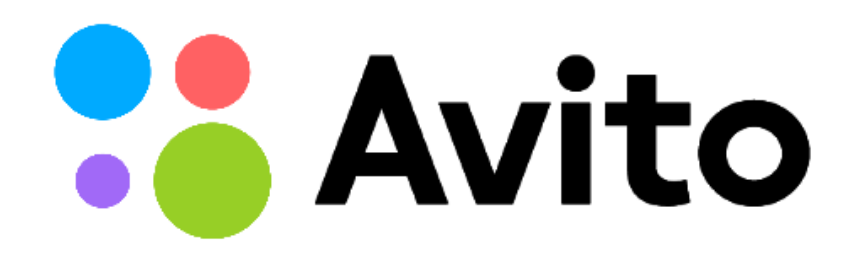

#### Кейсы использования логической репликации при восстановлении данных в PostgreSQL 10

Костантин Евтеев Михаил Тюрин

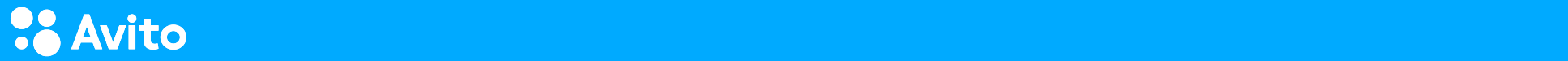

# Логическая репликация

Гибкость хранения Event tracking Управление доступом Масштабирование Интеграция Обновление

 $\circ$  $\qquad \qquad \Box$ 

 $\circ$ 

#### Logical replication in Avito

*[Building data streams \(PGDAY 2016\) goo.gl/1ZT4Bb](https://pgday.ru/files/papers/79/building%20data%20streams_pgday.pdf)*

*[Поток данных в Авито \(PgConf.Russia 2016\) goo.gl/mwhwya](https://pgconf.ru/2016/89825)*

*[Логическая репликация и Avito \(HL 2017 https://goo.gl/xSBXeT\)](https://www.youtube.com/watch?v=vCYGOVa3w1g)*

Доставка справочников

Распределение нагрузки

Partial replication в сервисы

Доставка данных в поисковые системы

Persistent queue

Межсервисное взаимодестивие

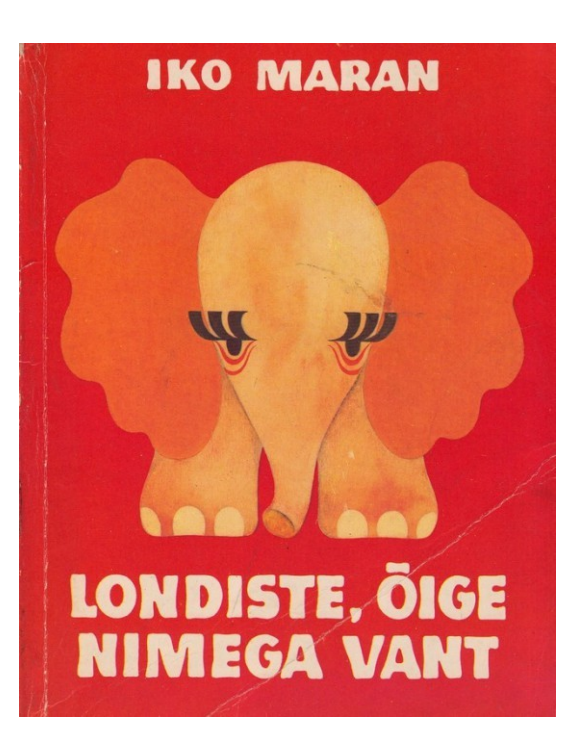

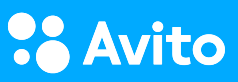

## Londiste

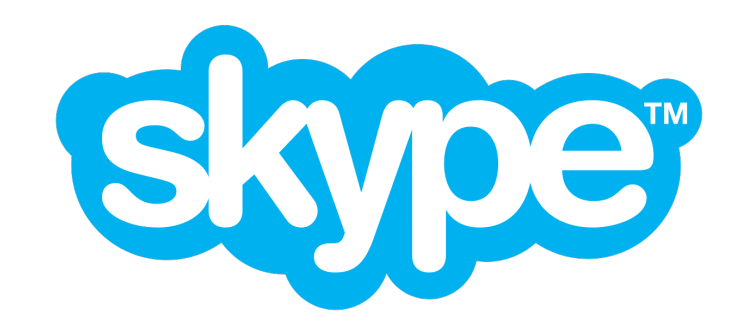

[https://www.pgcon.org/2009/schedule/attachments/91\\_pgq.pdf](https://www.pgcon.org/2009/schedule/attachments/91_pgq.pdf)

<https://github.com/avito-tech/skytools>

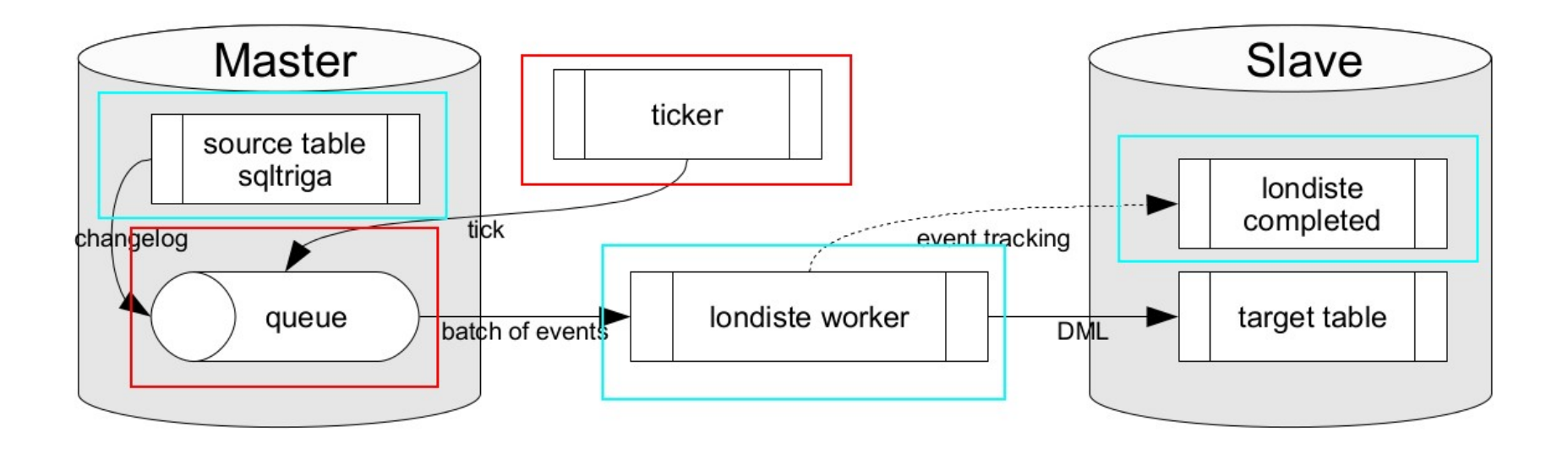

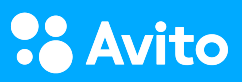

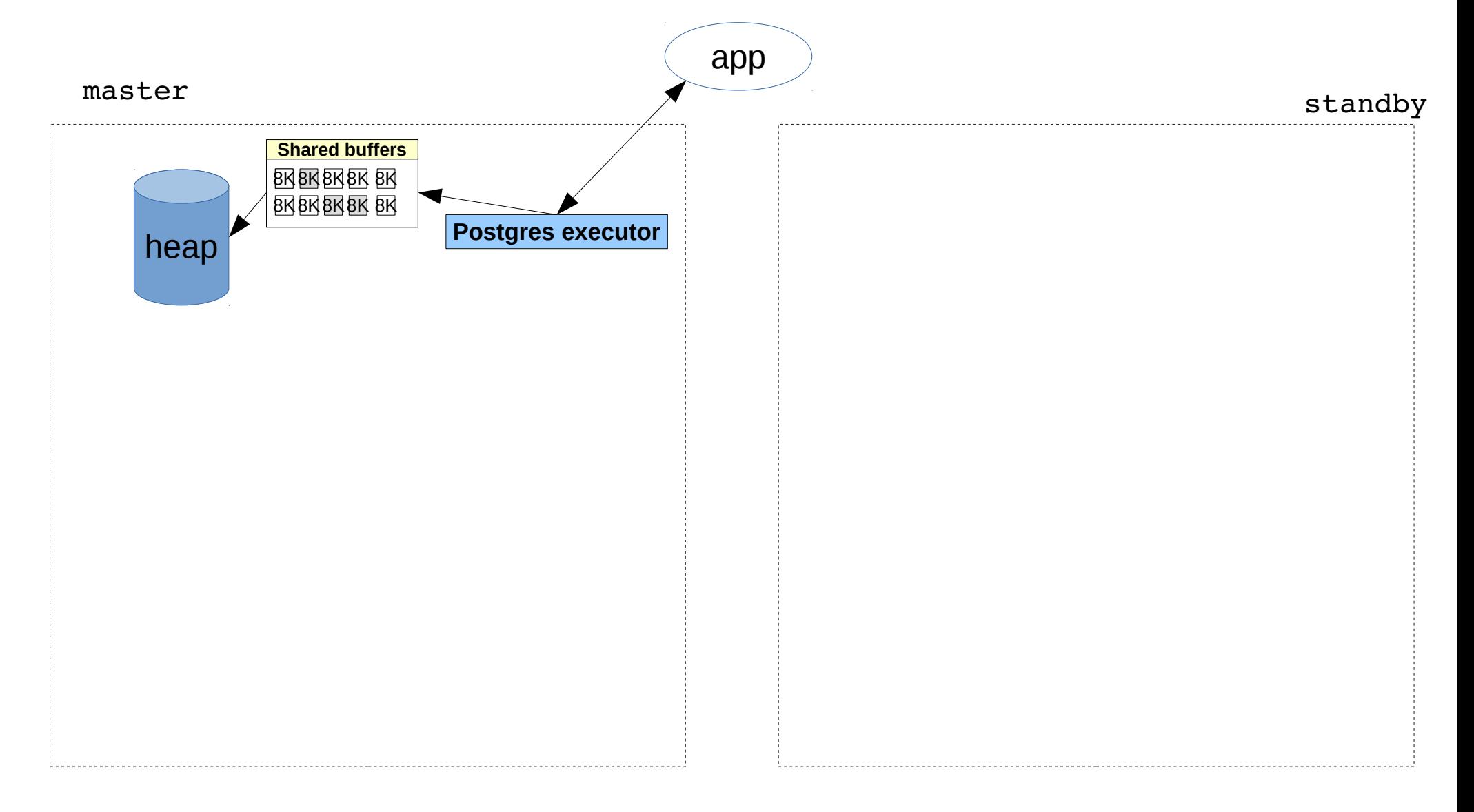

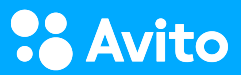

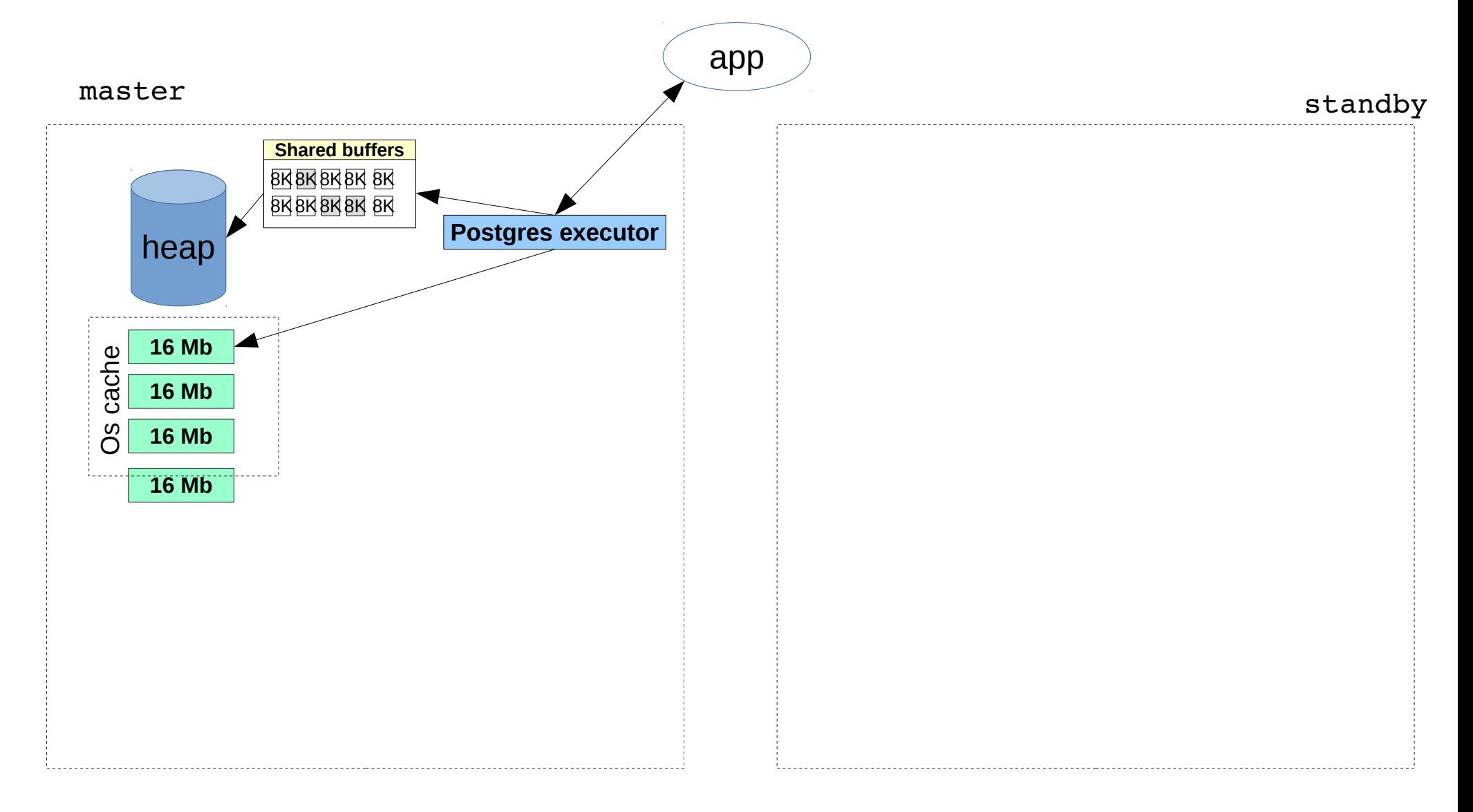

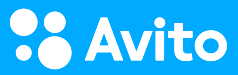

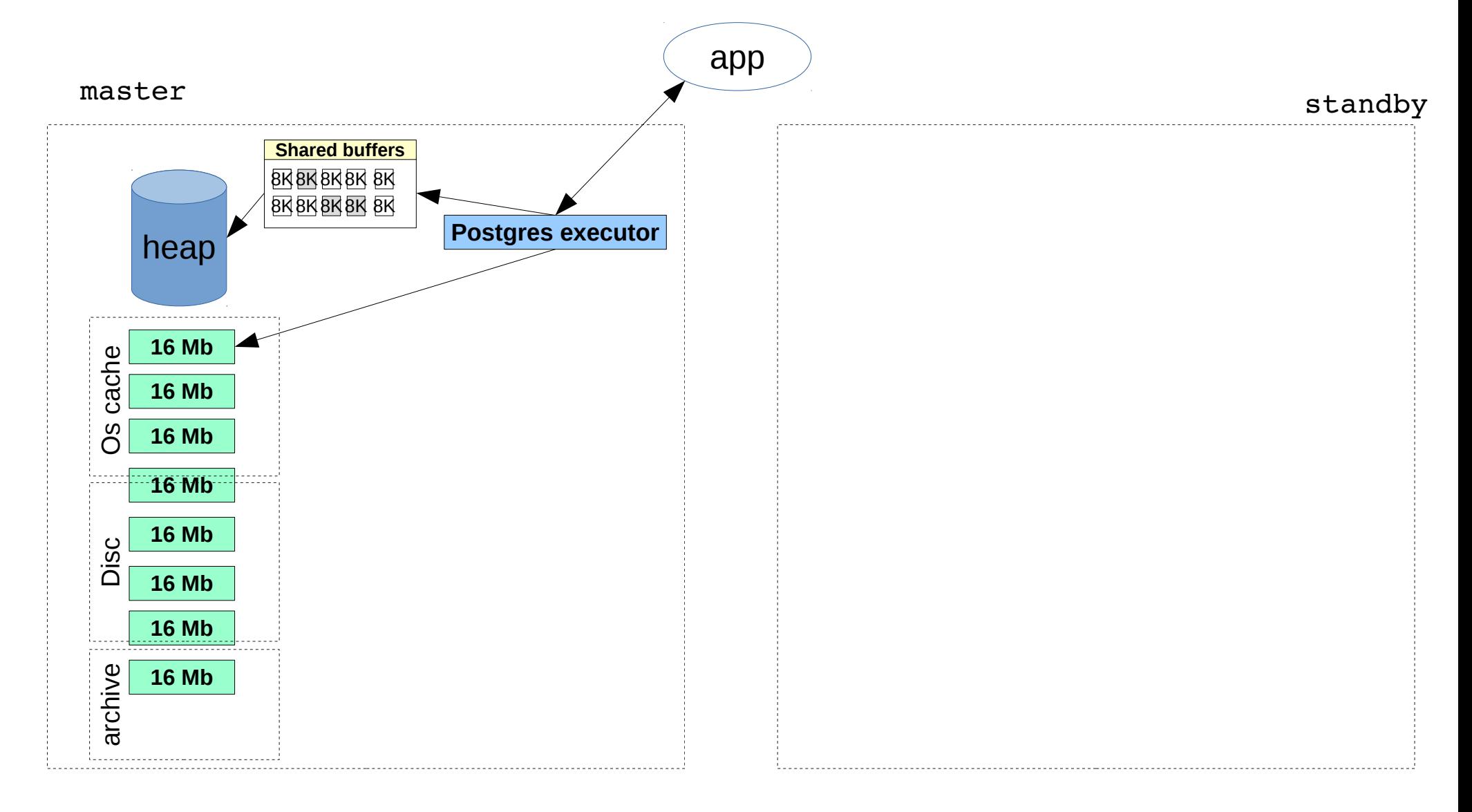

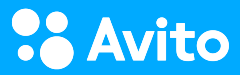

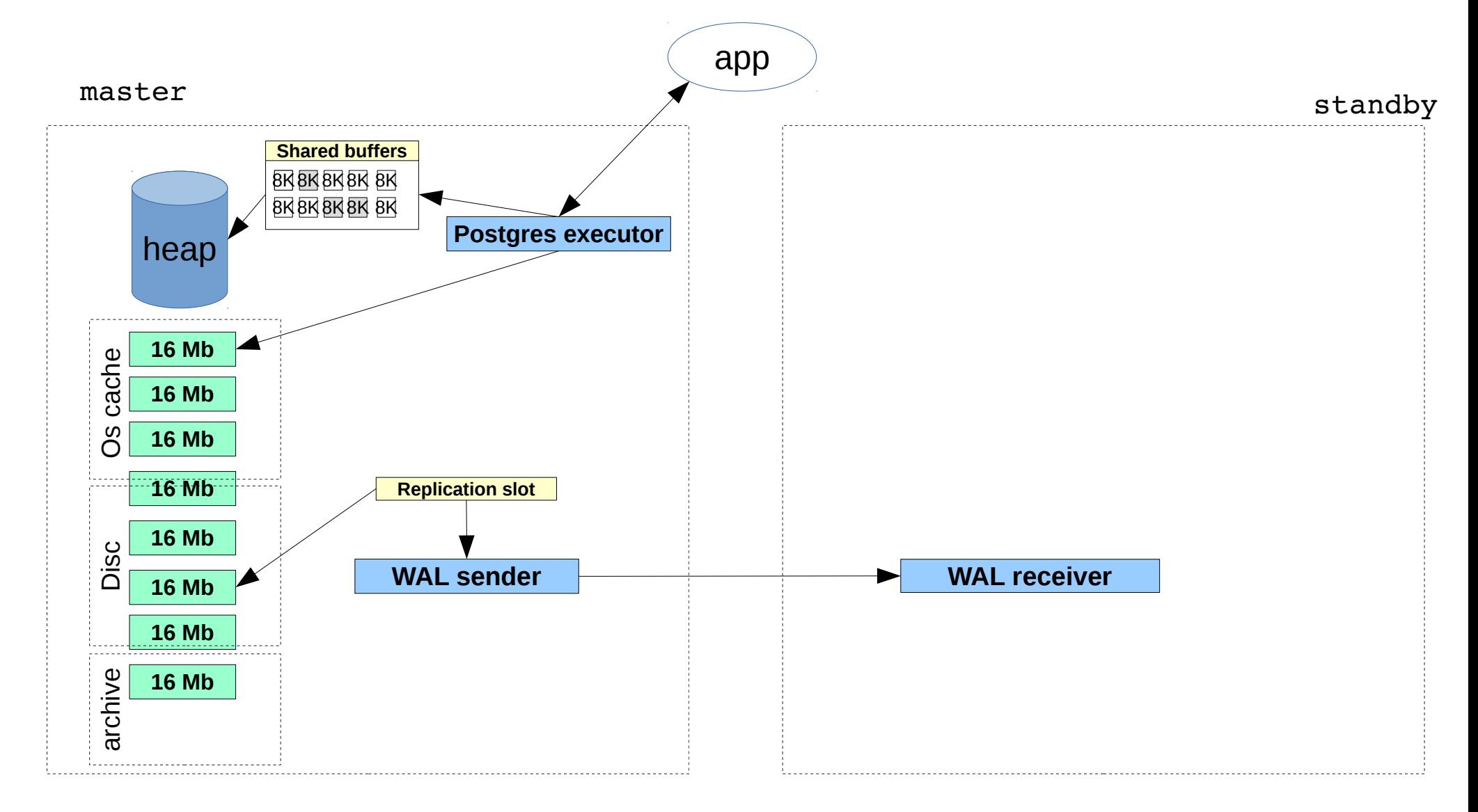

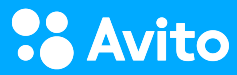

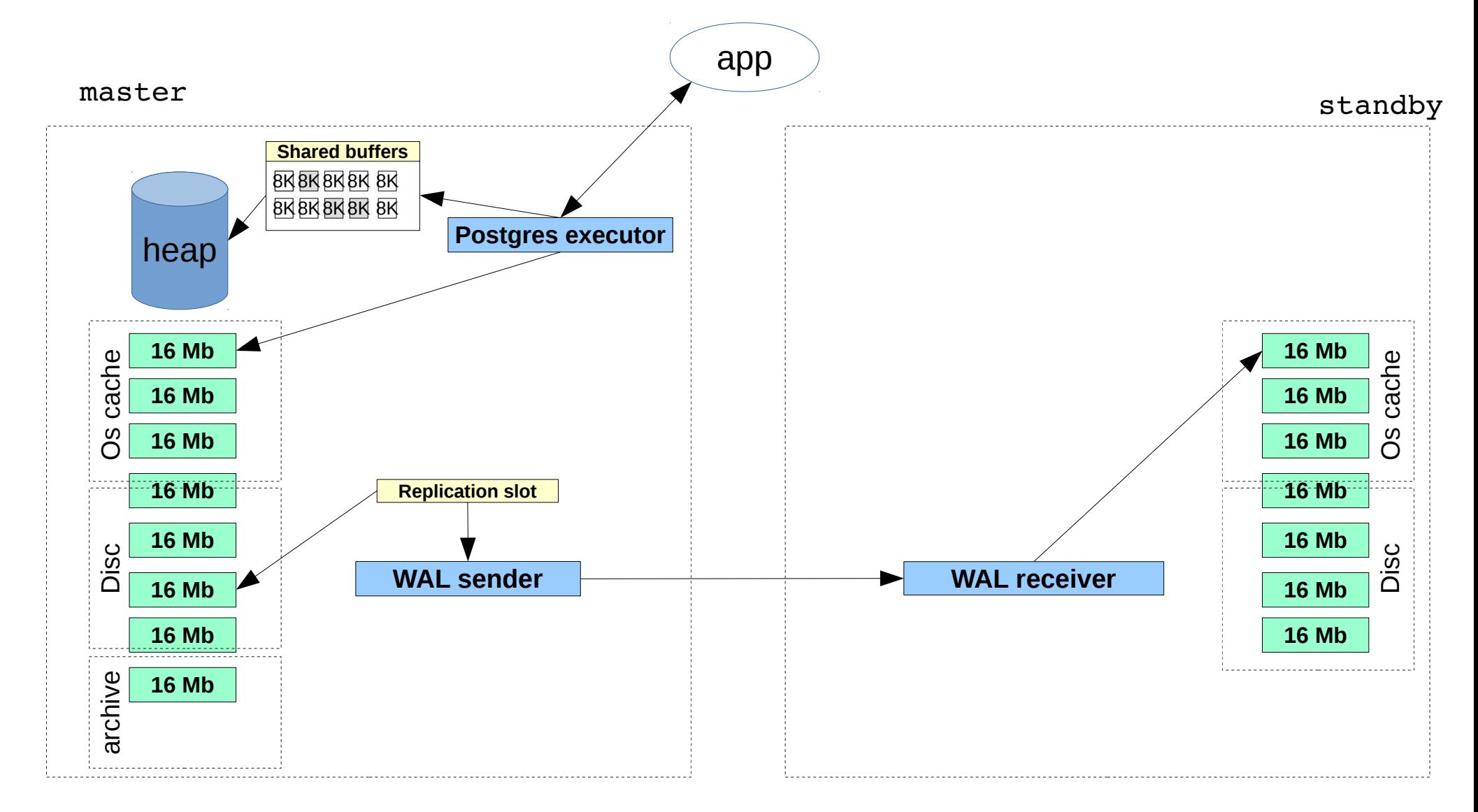

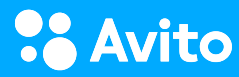

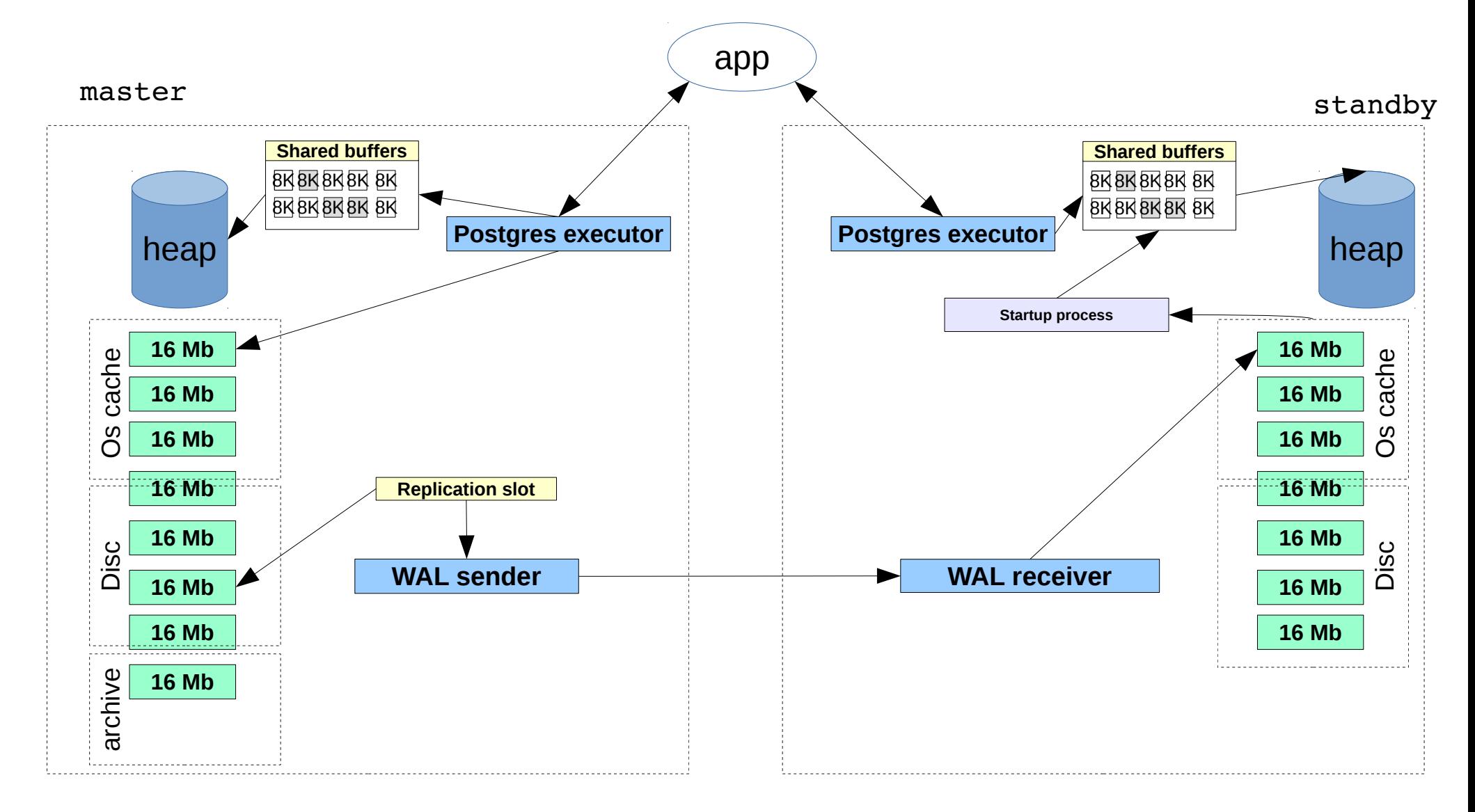

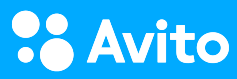

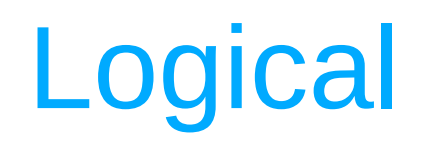

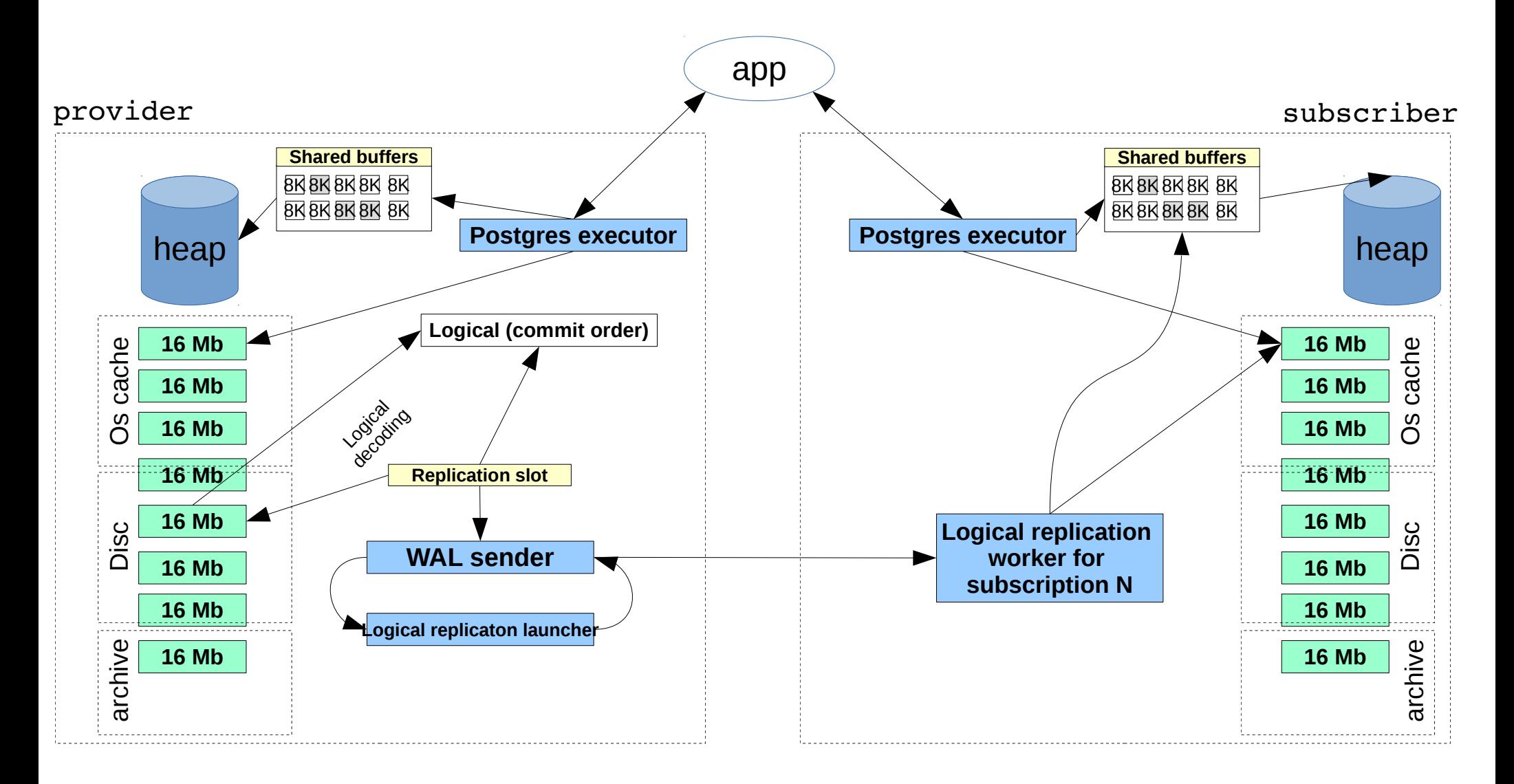

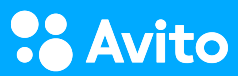

#### Кейсы восстановления

Logical (10):

- Пересоздание subscriber из другого subscriber
- UNDO (авария на provider и переключение на provider's standby)
- REDO (авария на subscriber и переключение на subscriber's standby)

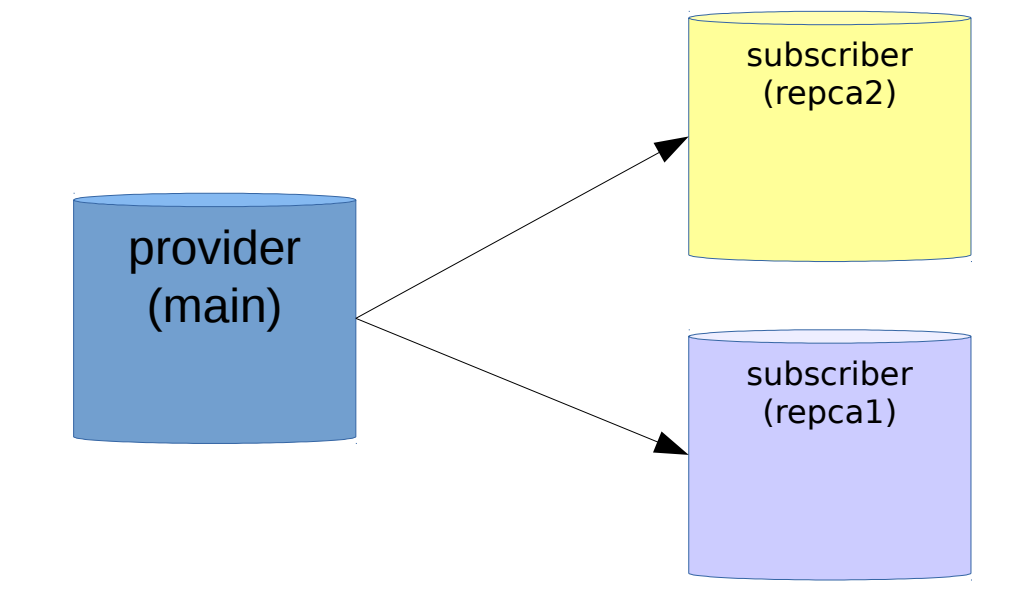

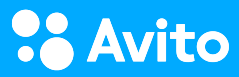

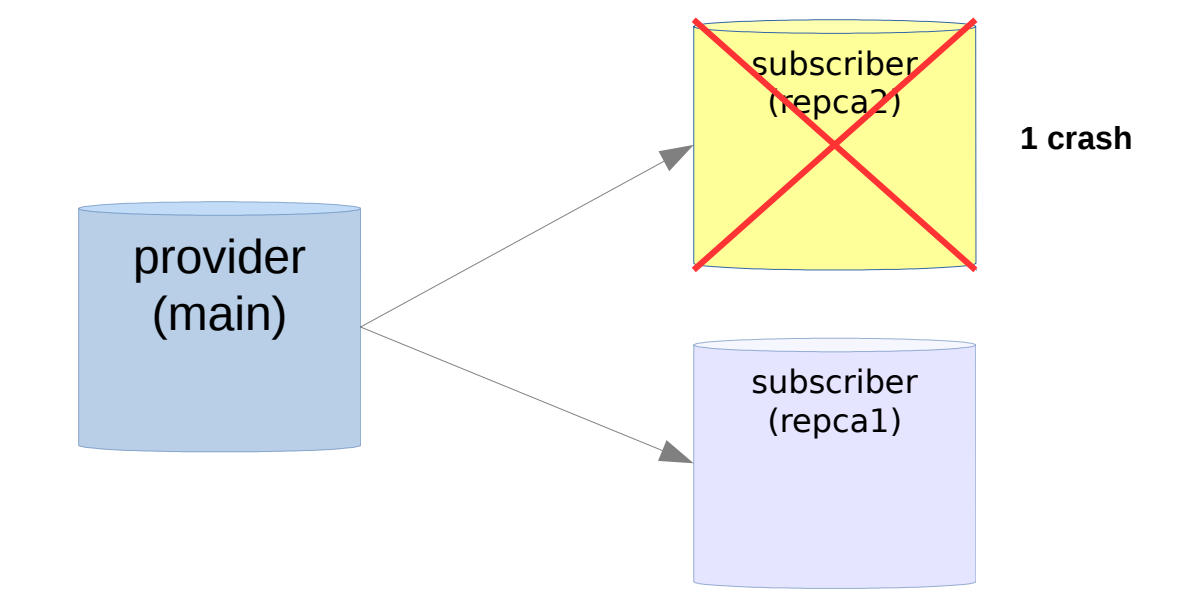

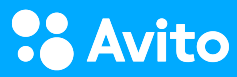

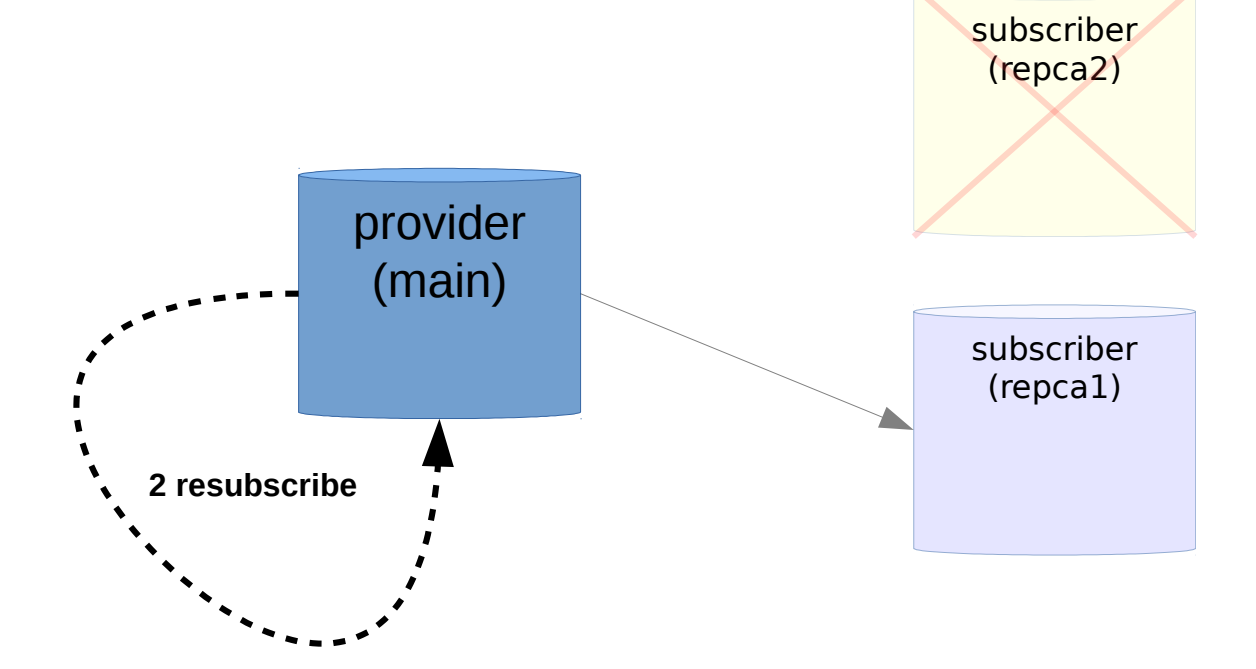

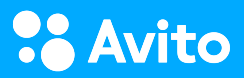

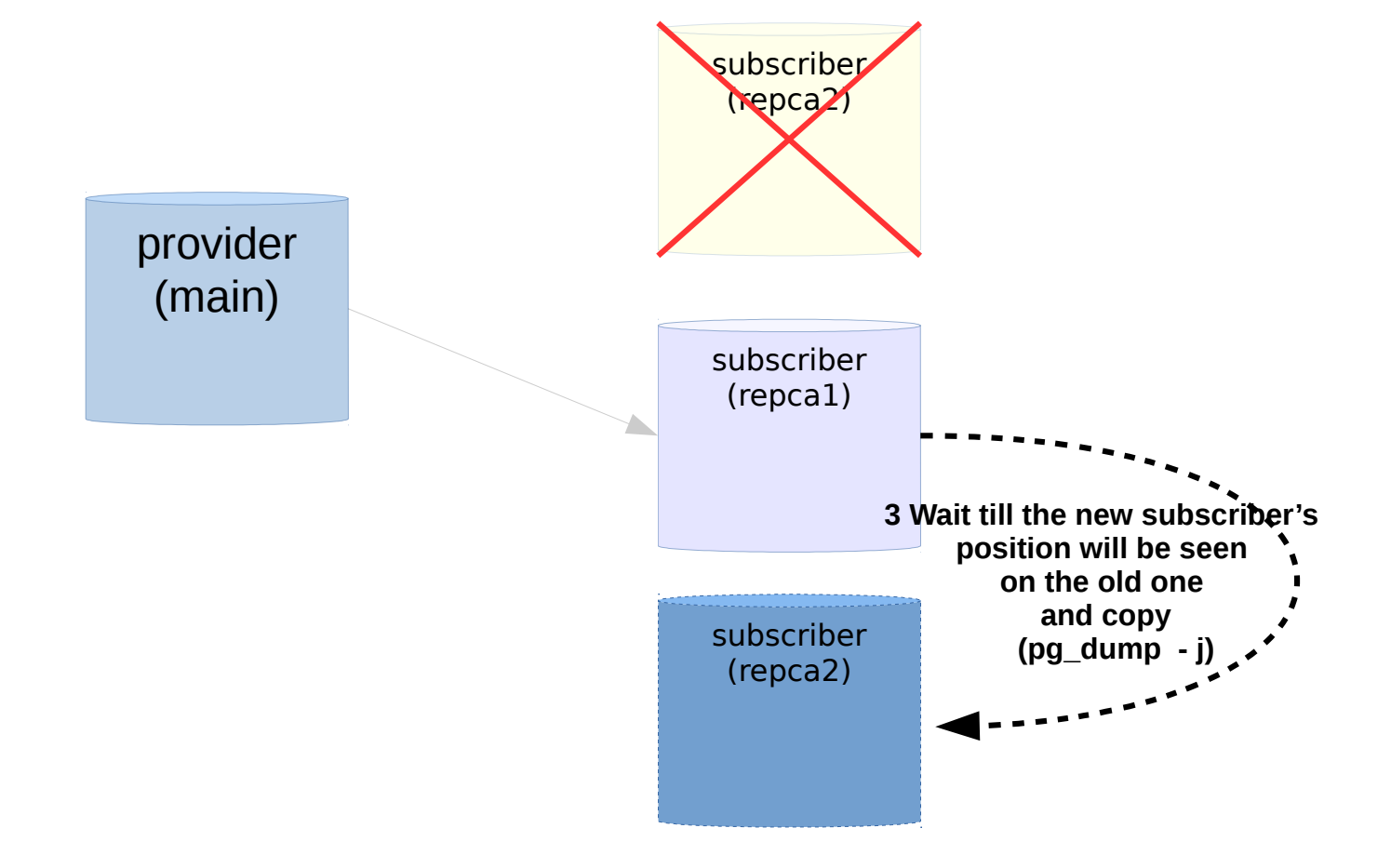

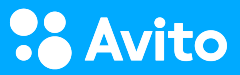

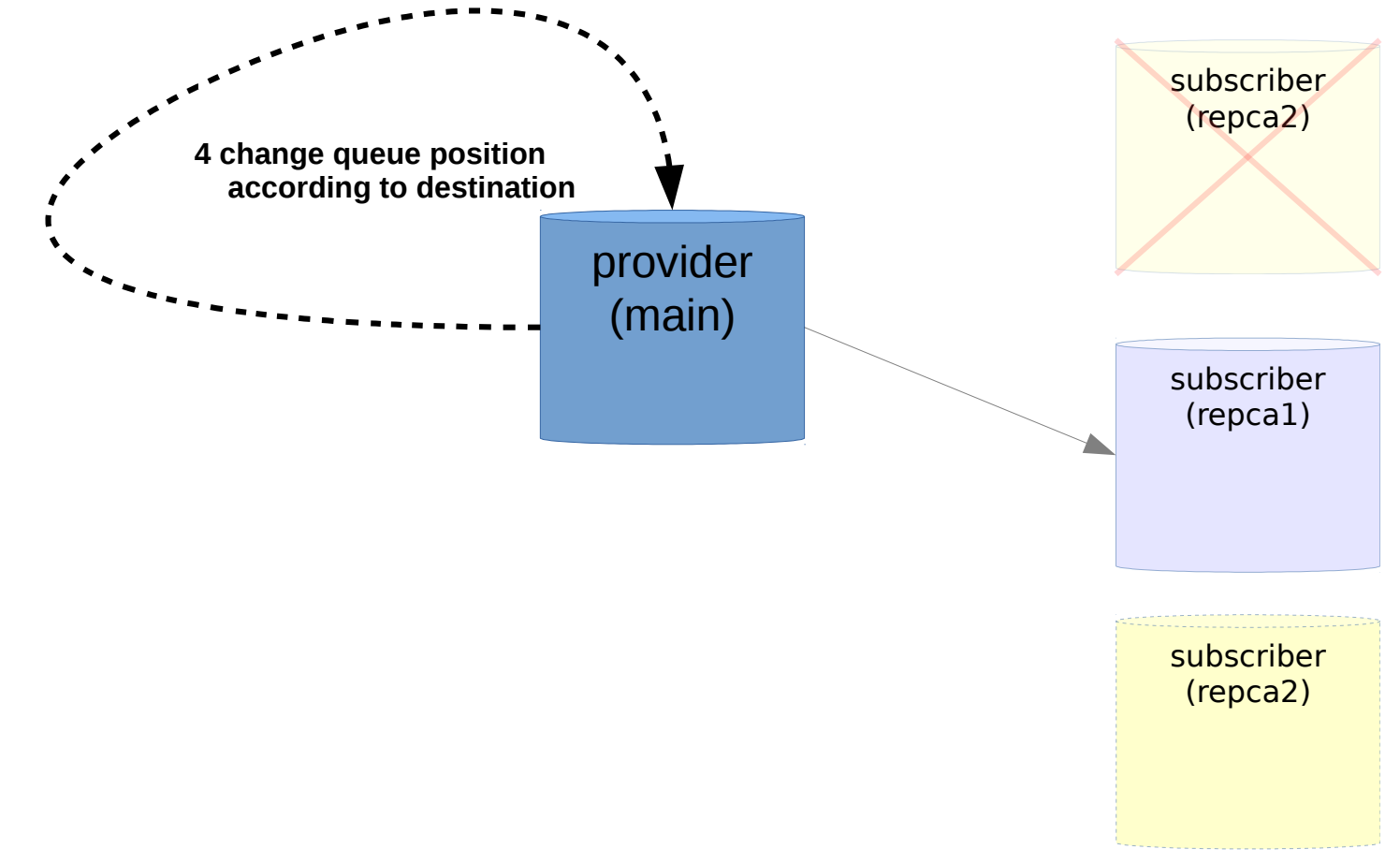

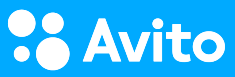

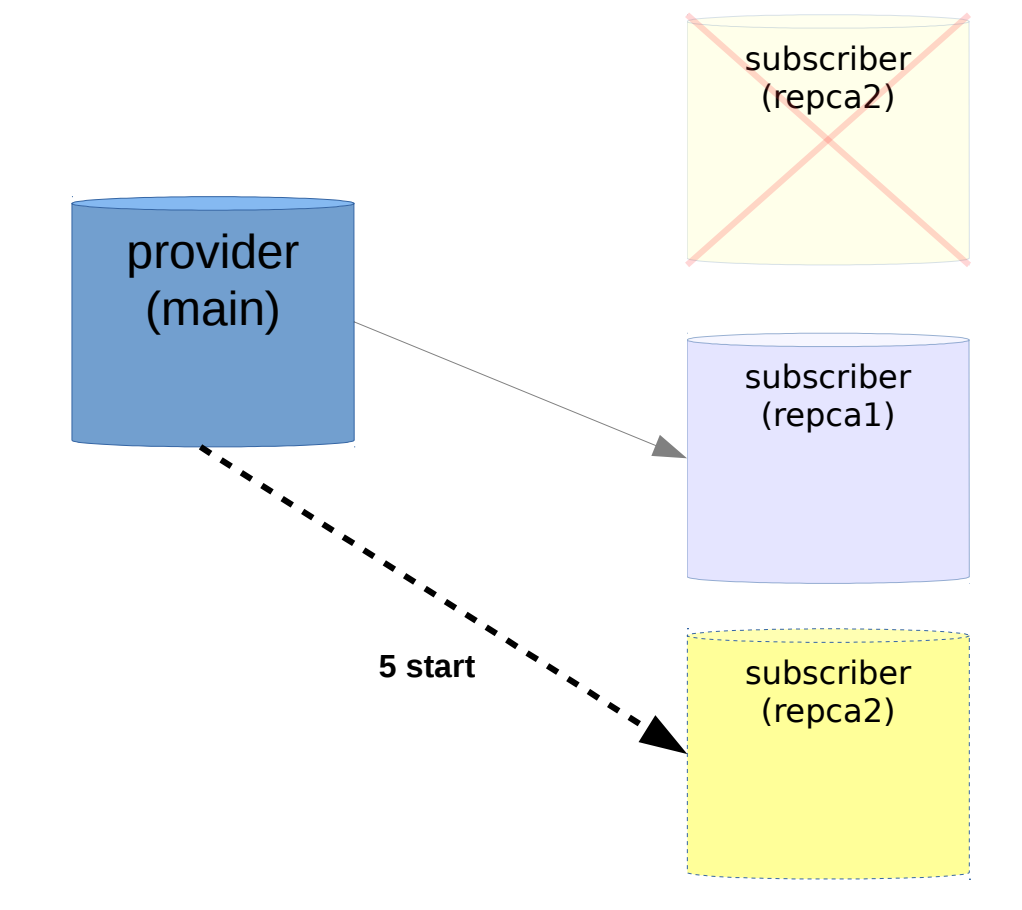

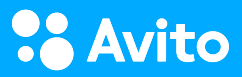

1. Cлот для новой реплики:

pg\_recvlogical --cluster 10/main -U postgres -d src --create-slot -S repca2 -P pgoutput

psql --cluster 10/main -U postgres -X -d src -c 'select \* from pg\_replication\_slots'

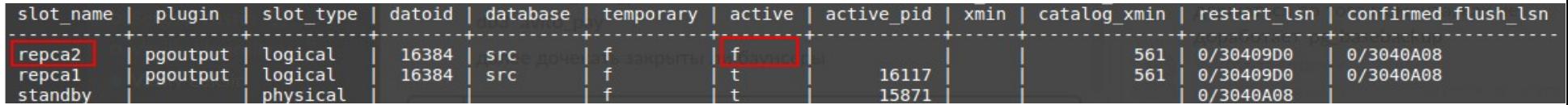

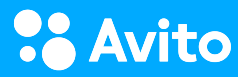

provider (main)

1. Cлот для новой реплики:

 pg\_recvlogical --cluster 10/main -U postgres -d src --create-slot -S repca2 -P pgoutput provider

psql --cluster 10/main -U postgres -X -d src -c 'select \* from pg\_replication\_slots'

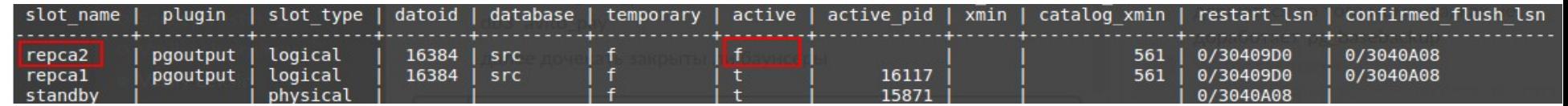

2. Отключаем активную подписку:

 psql --cluster 10/repca1 -U postgres -X -d dst -c 'alter subscription repca1 disable' subscriber

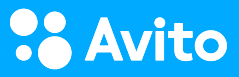

(main)

(repca1)

1. Cлот для новой реплики:

 pg\_recvlogical --cluster 10/main -U postgres -d src --create-slot -S repca2 -P pgoutput provider

psql --cluster 10/main -U postgres -X -d src -c 'select \* from pg\_replication\_slots'

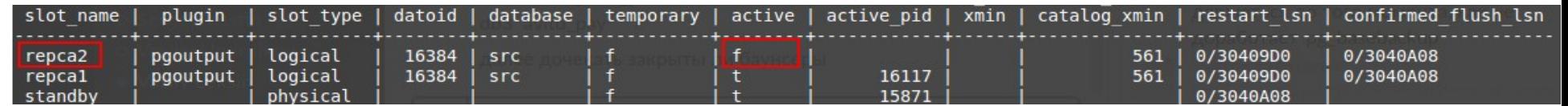

```
2. Отключаем активную подписку:
subscriber
         psql --cluster 10/repca1 -U postgres -X -d dst -c 'alter subscription repca1 disable'
(repca1)
     3. Текущий LSN::
        psql --cluster 10/repca1 -U postgres -X -d dst -c 'select * from pg replication origin status'
subscriber
(repca1)
                      | external id |
                                              remote lsn
          local id
                                                                 local lsn
                                                                 0/1679D80
                             16430
                                              0/3040998
```
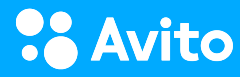

(main)

4. pg\_dump --cluster 10/repca1 -U postgres -Fc --serializable-deferrable **--no-subscriptions** -d dst \ | pg\_restore --cluster 10/repca2 -U postgres -C -d postgres

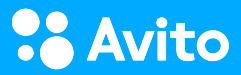

4. pg\_dump --cluster 10/repca1 -U postgres -Fc --serializable-deferrable **--no-subscriptions** -d dst \ | pg\_restore --cluster 10/repca2 -U postgres -C -d postgres

5. параллельно: psql --cluster 10/repca1 -U postgres -X -d dst -c 'alter subscription repca1 enable'

psql --cluster 10/main -U postgres -X -d src -c 'select \* from pg\_replication\_slots'

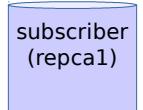

provider

(main)

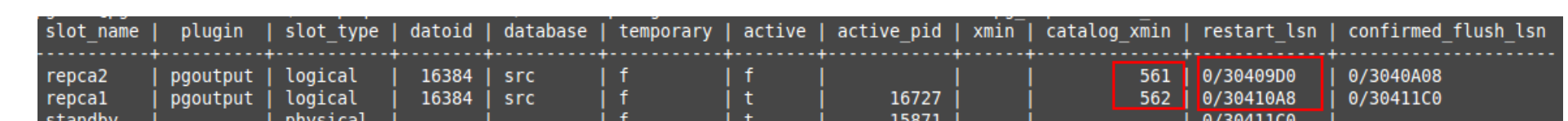

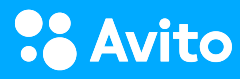

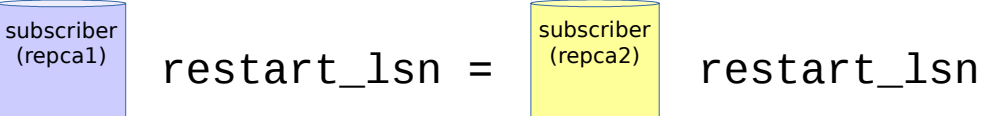

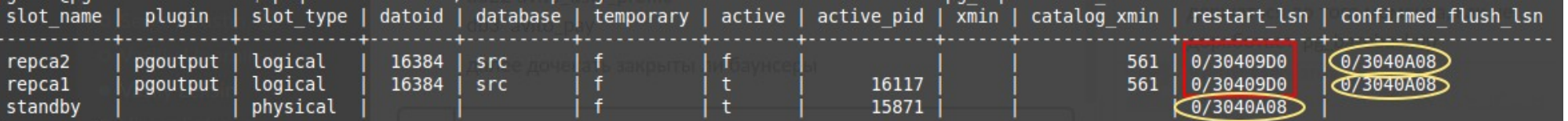

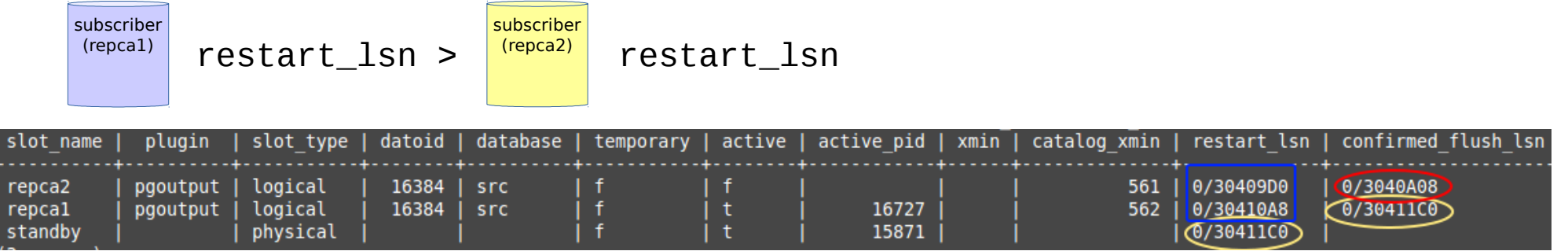

6. Создаем подписку

subscriber (repca2)

 psql --cluster 10/repca2 -U postgres -X -d dst -f- <<'EOF' create subscription repca2 connection 'port=5432 dbname=src' publication pub with (**enabled = false**, **create\_slot = false**, **copy\_data = false**);

select oid, \* from pg subscription; EOF

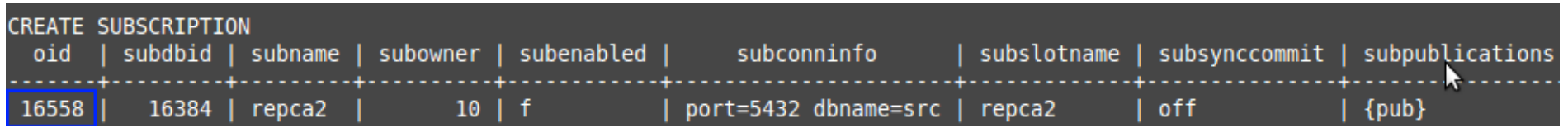

6. Создаем подписку

subscriber (repca2)

 psql --cluster 10/repca2 -U postgres -X -d dst -f- <<'EOF' create subscription repca2 connection 'port=5432 dbname=src' publication pub with (**enabled = false**, **create\_slot = false**, **copy\_data = false**);

select oid, \* from pg subscription; EOF

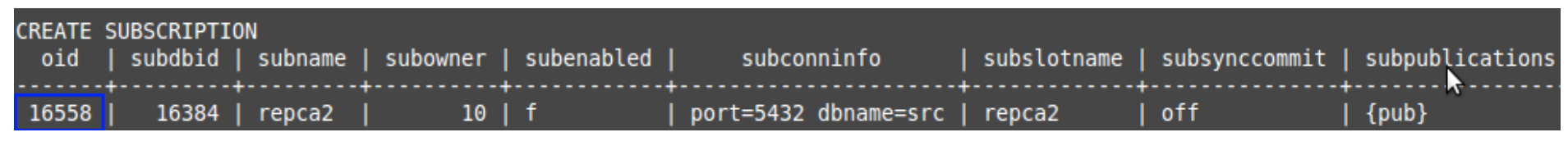

7. Сдвигаем LSN

subscriber (repca2)

psql --cluster 10/repca2 -U postgres -X -d dst -c "select pg replication origin advance('pg\_16558', '0/3040998')"

 *# psql --cluster 10/repca1 -U postgres -X -d dst -c 'select \* from pg\_replication\_origin\_status'*

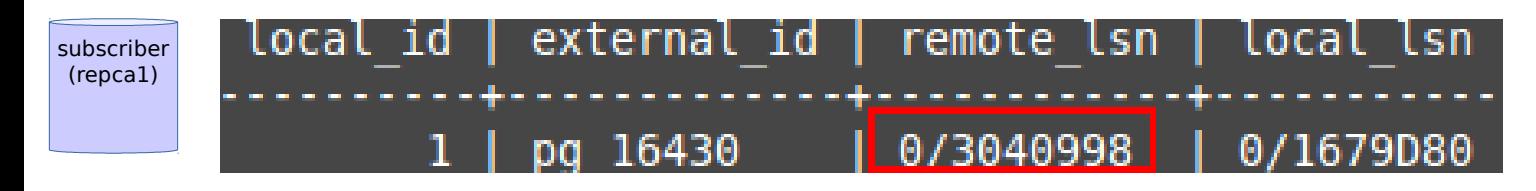

#### Avito

8. Проверим состояние:

 $\overline{\mathsf{subscript}}$  psql --cluster 10/repca2 -U postgres -X -d dst -c 'select \* from pg\_replication\_origin\_status' (repca2)

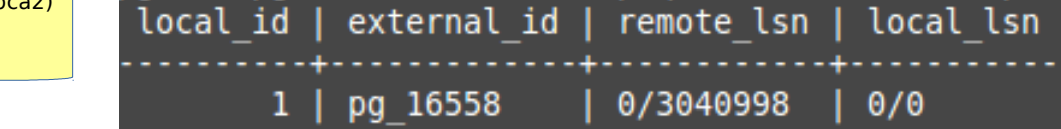

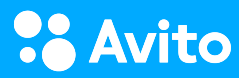

8. Проверим состояние:

 psql --cluster 10/repca2 -U postgres -X -d dst -c 'select \* from pg\_replication\_origin\_status' subscriber (repca2) local id | external id | remote lsn | local lsn pg 16558 0/3040998  $0/0$ 1

9. Включаем подписку:

psql --cluster 10/repca2 -U postgres -X -d dst -c 'alter subscription repca2 enable'

psql --cluster 10/main -U postgres -X -d src -c 'select \* from pg\_replication\_slots'

provider (main)

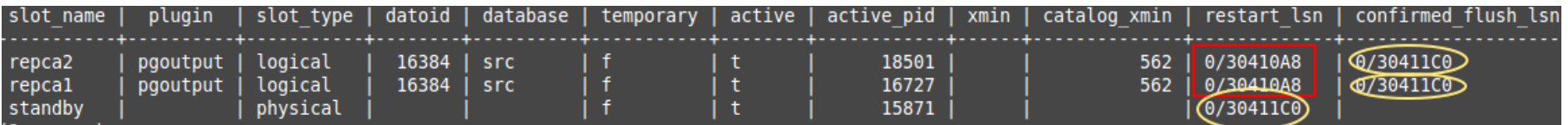

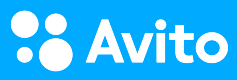

8. Проверим состояние:

psql --cluster 10/repca2 -U postgres -X -d dst -c 'select \* from pg replication origin status' subscriber (repca2) local id I external id remote lsn local lsn pg 16558 0/3040998 0/0

9. Включаем подписку:

psql --cluster 10/repca2 -U postgres -X -d dst -c 'alter subscription repca2 enable'

psql --cluster 10/main -U postgres -X -d src -c 'select \* from pg\_replication\_slots'

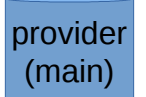

slot name slot type | datoid | database | temporary | active | active pid | xmin | catalog xmin | restart lsn | confirmed flush lsn plugin | repca2 pgoutput logical 16384 src 18501 562 0/30410A8  $@/30411CD$ pgoutput 16384  $\mathsf{f}$  $\mathsf{t}$ 16727  $562$ 0/30410A8 @730411CO repcal logical src  $\mathbf f$ 15871 physical  $0/3041100$ standby subscriber ghack@pghack-debian-8:∼\$ psql --cluster 10/repca2 -U postgres -X -d dst -c 'select \* from pg replication origin status' (repca2) local id | external id | remote lsn | local lsn 1 | pg 16558 | 0/30410A8 | 0/16EA5A0 (1 строка) pghack@pghack-debian-8:~\$ psql --cluster 10/repca1 -U postgres -X -d dst -c 'select \* from pg replication origin status' subscriber local id | external id | remote lsn | local lsn (repca1) $1 | pg 16430$ |<mark>0/30410A8</mark> | 0/17218A0 (1 строка)

#### **Avito**

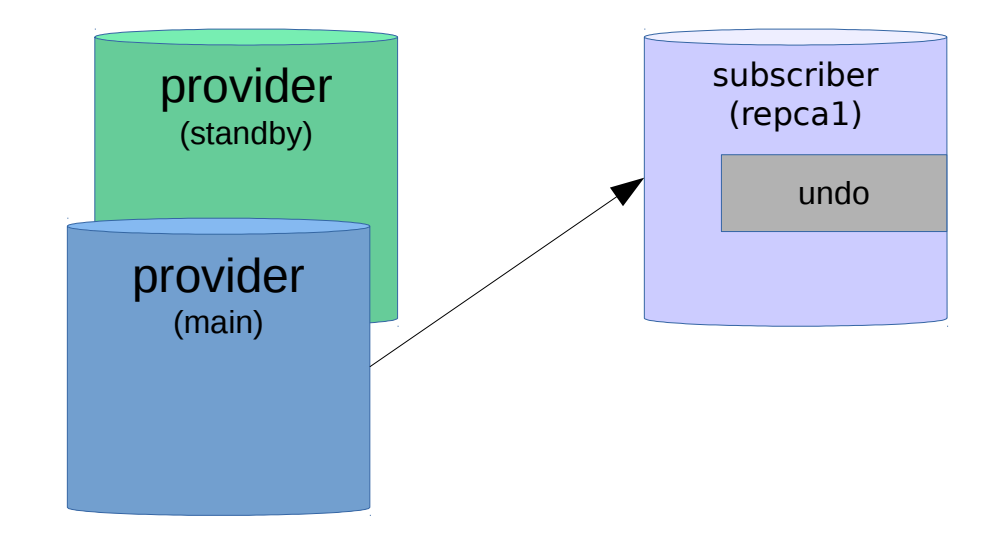

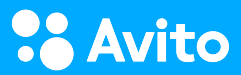

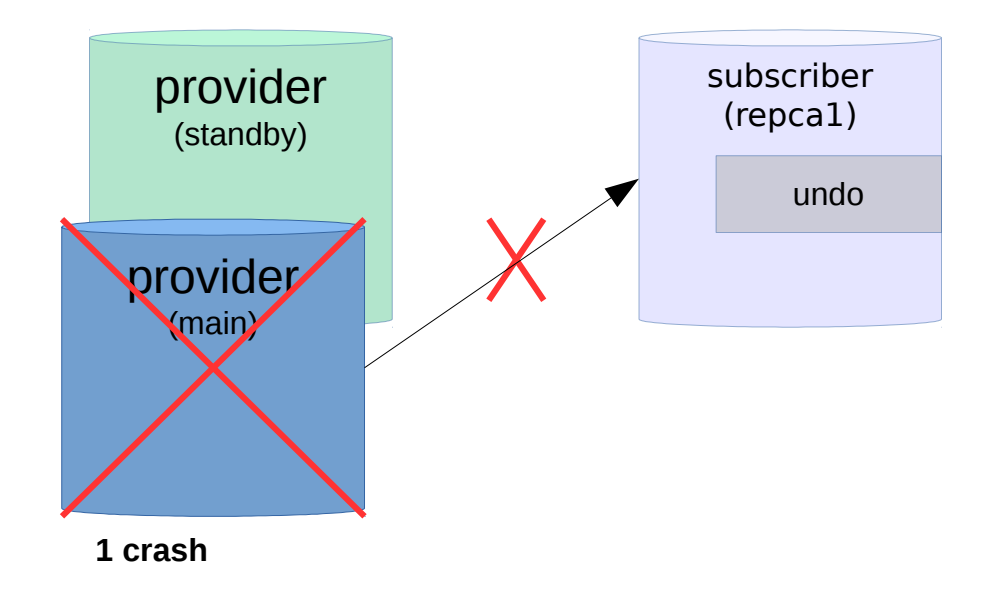

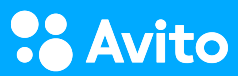

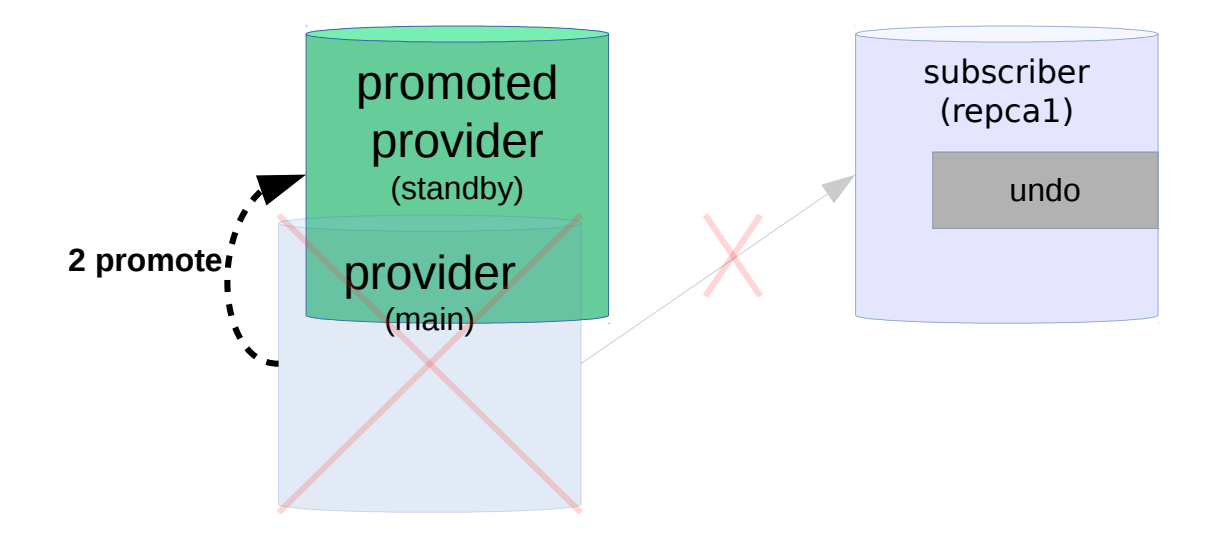

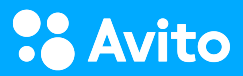

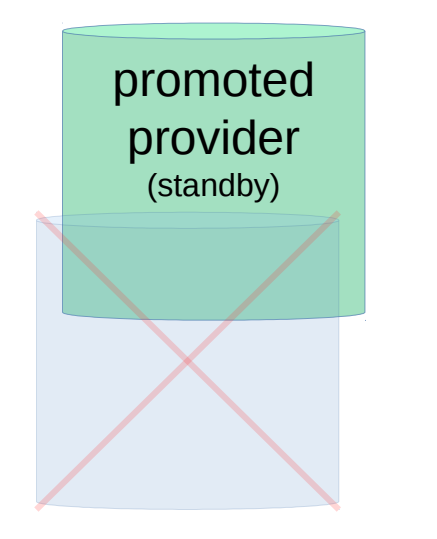

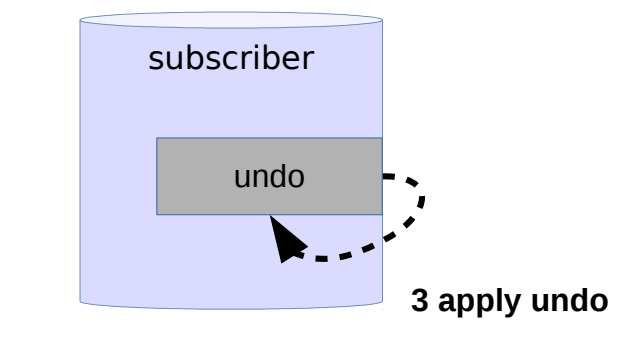

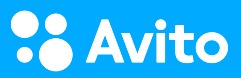

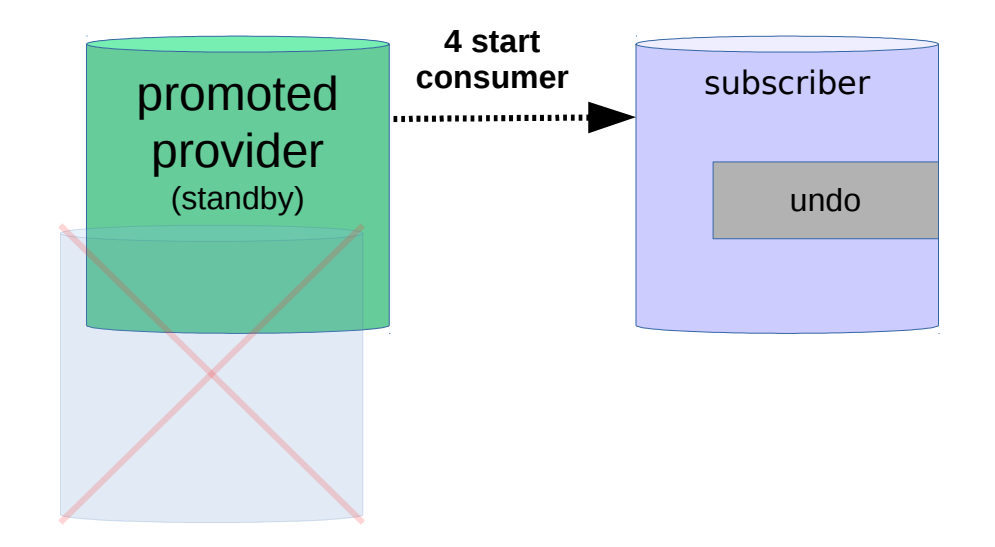

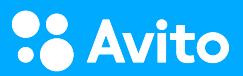

#### UNDO

#### (авария на provider и переключение на provider's standby)

<https://github.com/avito-tech/dba-docs/blob/master/2017-highload/plan.text>

```
create table undo_log (
    id bigserial primary key,
    txtime timestamptz default now(),
    lsn pg_lsn default pg_replication_origin_session_progress(false),
    dst schema name, dst table name,
    undo cmd char, cmd data hstore, cmd pk hstore -- identity
);
```
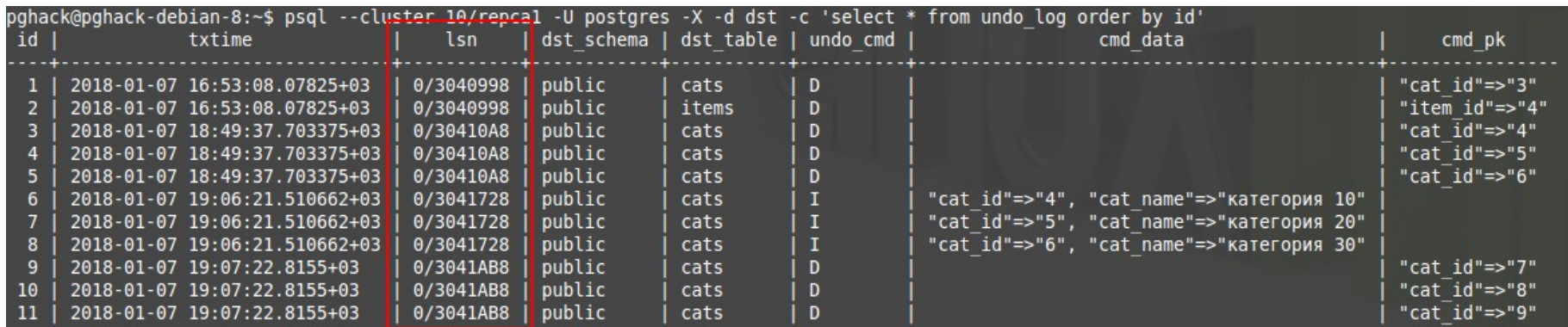

#### UNDO

#### (авария на provider и переключение на provider's standby)

1. Slot не реплицируются на стендбай, поэтому нельзя включать трафик сразу после промотирования стендбая

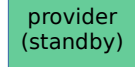

pghack@pghack-debian-8:~\$ sudo pg ctlcluster 10 standby promote pghack@pghack-debian-8:~\$ pg\_recvlogical --cluster 10/standby -U postgres -d src --create-slot -S repcal -P pgoutput

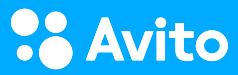
# UNDO

### (авария на provider и переключение на provider's standby)

1. Slot не реплицируются на стендбай, поэтому нельзя включать трафик сразу после промотирования стендбая

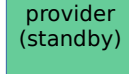

pghack@pghack-debian-8:~\$ sudo pg ctlcluster 10 standby promote pghack@pghack-debian-8:~\$ pg recvlogical --cluster 10/standby -U postgres -d src --create-slot -S repcal -P pgoutput

2. Запомнить позицию стендбая перед промотированием

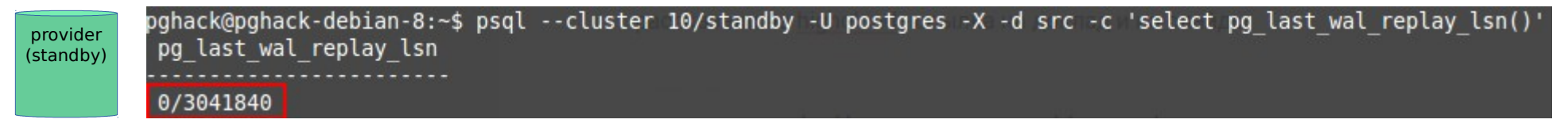

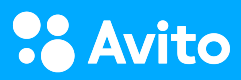

# UNDO

### (авария на provider и переключение на provider's standby)

1. Slot не реплицируются на стендбай, поэтому нельзя включать трафик сразу после промотирования стендбая

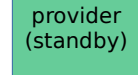

su  $(r$  pghack@pghack-debian-8:~\$ sudo pg ctlcluster 10 standby promote pghack@pghack-debian-8:~\$ pg recvlogical --cluster 10/standby -U postgres -d src --create-slot -S repcal -P pgoutput

2. Запомнить позицию стендбая перед промотированием

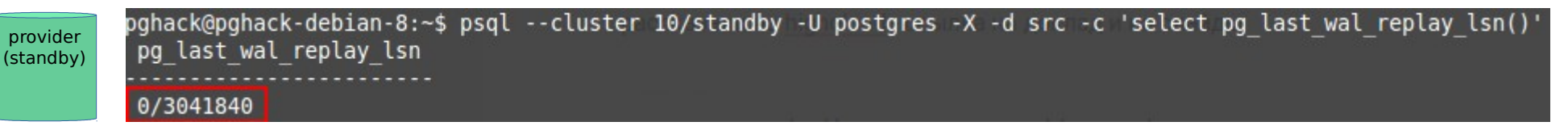

3. Undo table

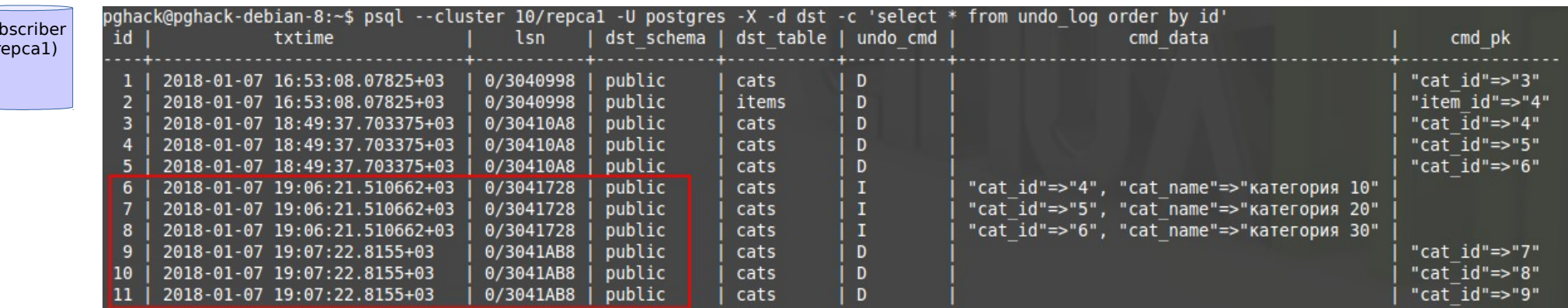

### UNDO (авария на provider и переключение на provider's standby)

4. Текущий LSN subscriber

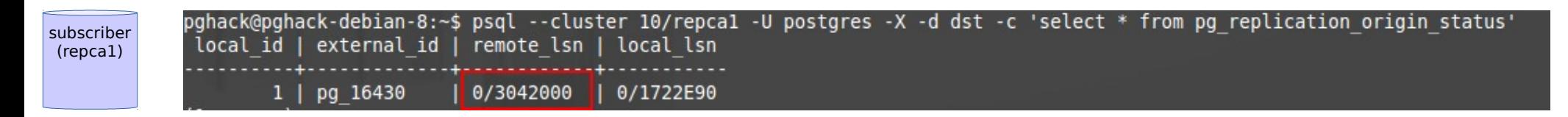

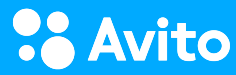

### **UNDO** (авария на provider и переключение на provider's standby)

4. Текущий LSN subscriber

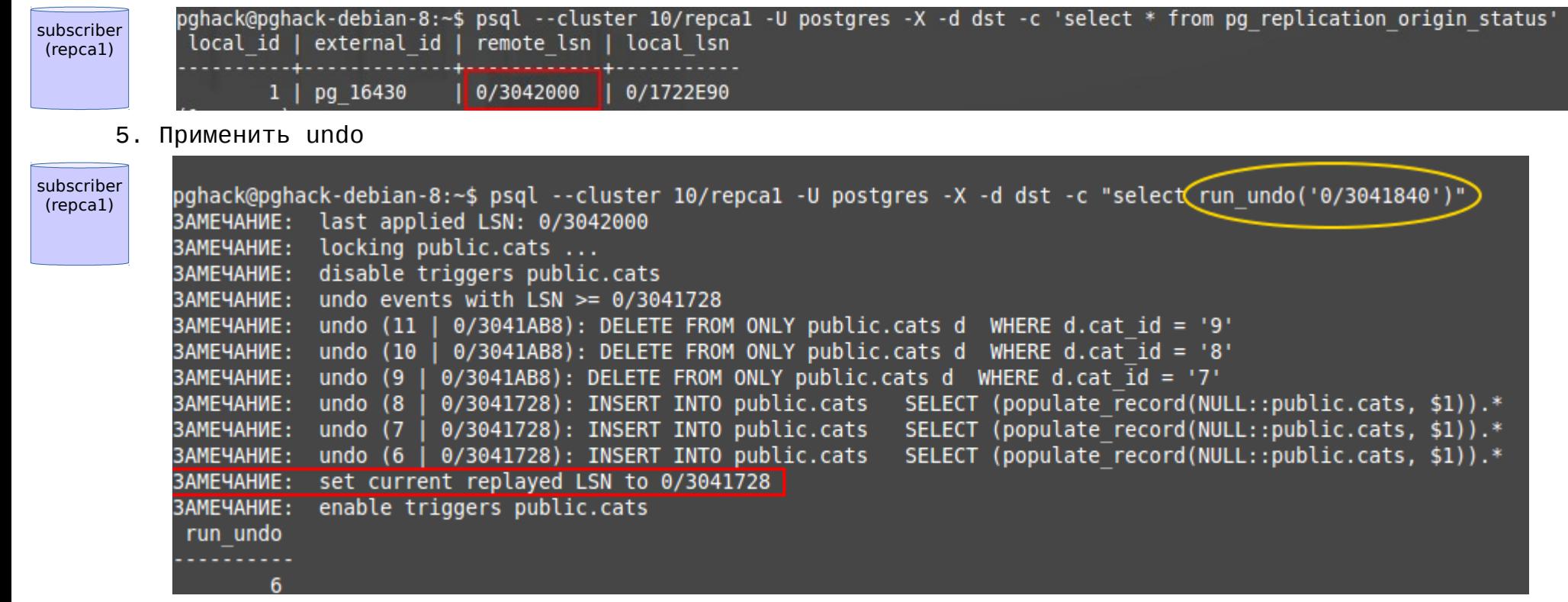

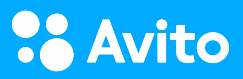

### UNDO (авария на provider и переключение на provider's standby)

4. Текущий LSN subscriber

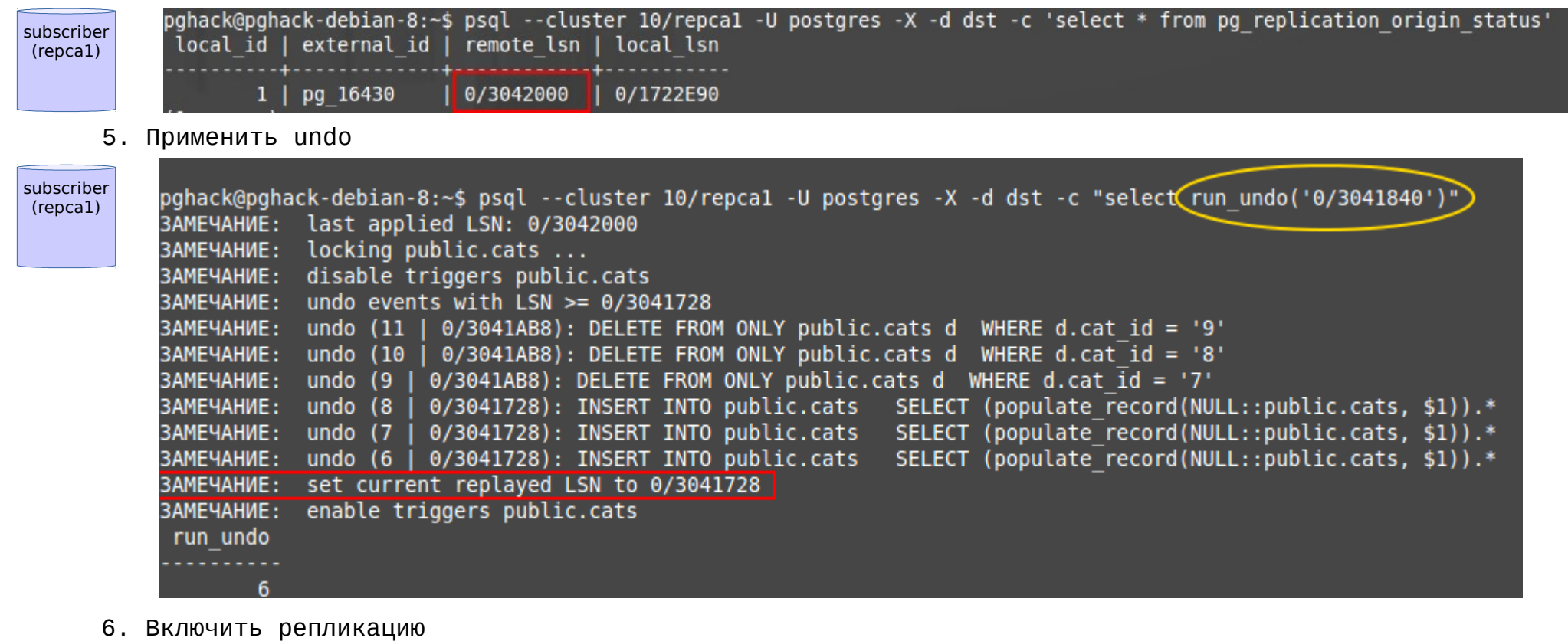

subscriber (repca1)

pghack@pghack-debian-8:~\$ psgl --cluster 10/repcal -U postgres -X -d dst -f- <<'EOF' > alter subscription repcal CONNECTION 'port=5433 dbname=src'; **EOF** ALTER SUBSCRIPTION

### **Avito**

### UNDO (авария на provider и переключение на provider's standby)

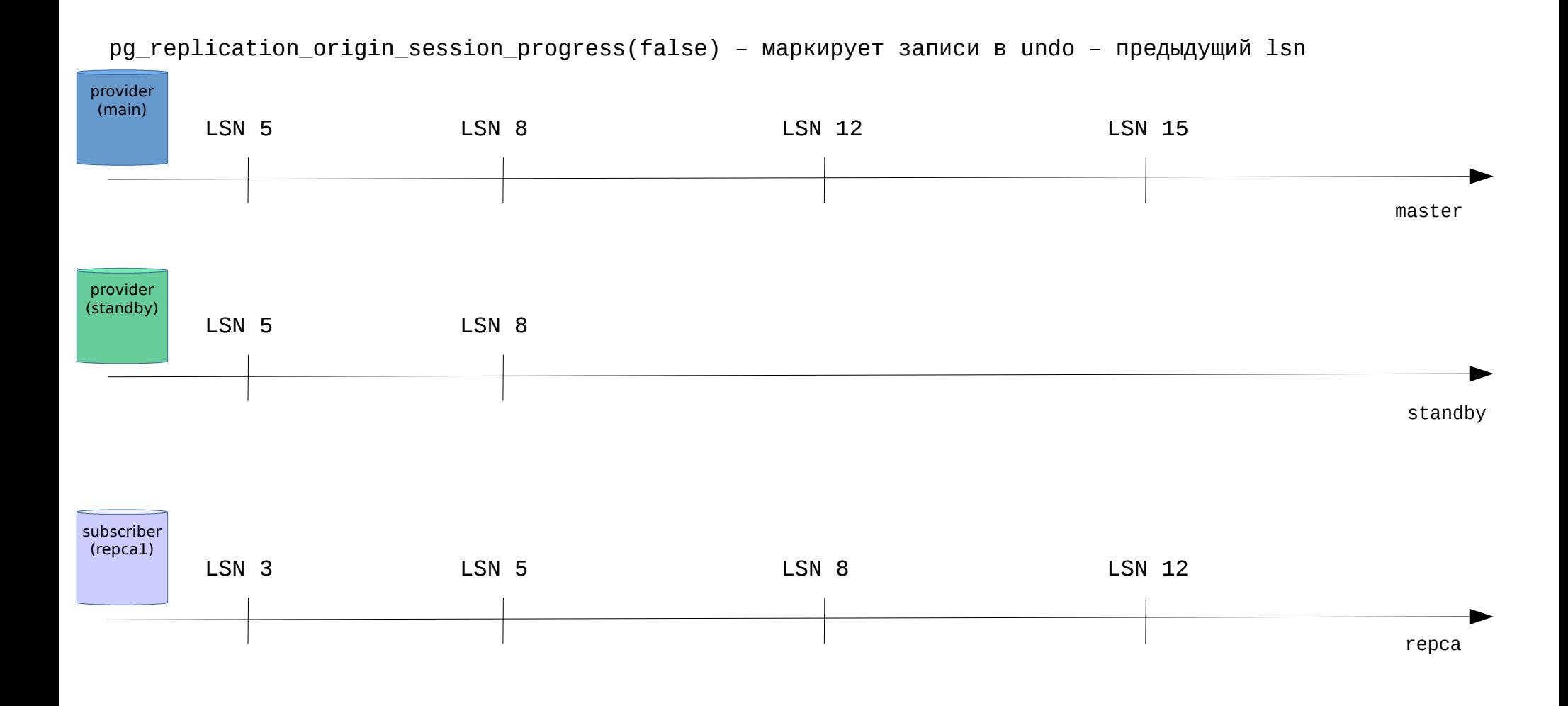

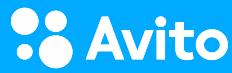

## **UNDO** (авария на provider и переключение на provider's standby)

## Несколько источников и undo

• В trigger получаем имя подписки и маркируем записи в undo логе

```
select subname
from
   pg stat subscription p
where
   p.pid = pg backend pid()
```
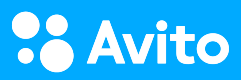

### UNDO (авария на provider и переключение на provider's standby)

## Несколько источников и undo

• В trigger получаем имя подписки и маркируем записи в undo логе

```
select subname
from 
   pg_stat_subscription p 
where 
   p.p_id = pg backend pid()
```
• На publication невозможно узнать кто потребляет слот. Так как мы не знаем связки хосты подписчика <—> публикация — то мы должны держать внешний список логических подписчиков (как и для londiste), чтобы делать apply undo на них, при падении их источника.

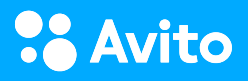

### UNDO (авария на provider и переключение на provider's standby)

## Несколько источников и undo

• В trigger получаем имя подписки и маркируем записи в undo логе

```
select subname
from 
   pg_stat_subscription p 
where 
   p.p_id = pg backend pid()
```
- На publication невозможно узнать кто потребляет слот. Так как мы не знаем связки хосты подписчика <—> публикация — то мы должны держать внешний список логических подписчиков (как и для londiste), чтобы делать apply undo на них, при падении их источника.
- Соответственно имя подписки должно быть определённого формата, что бы по нему можно было определить к какому источнику она относится

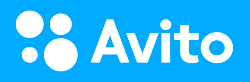

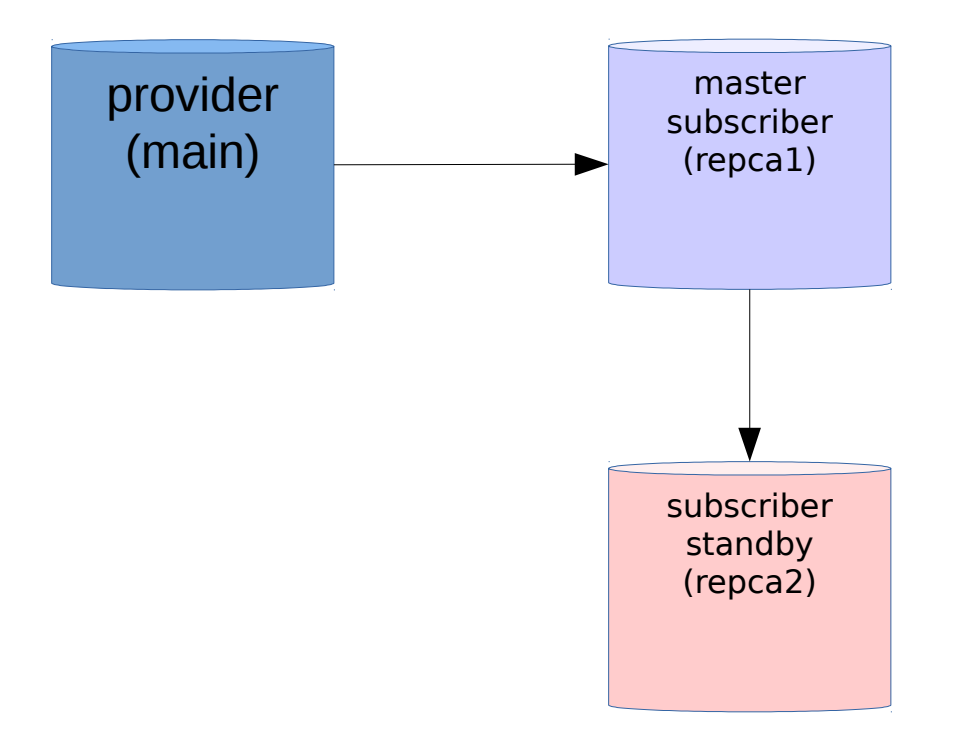

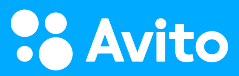

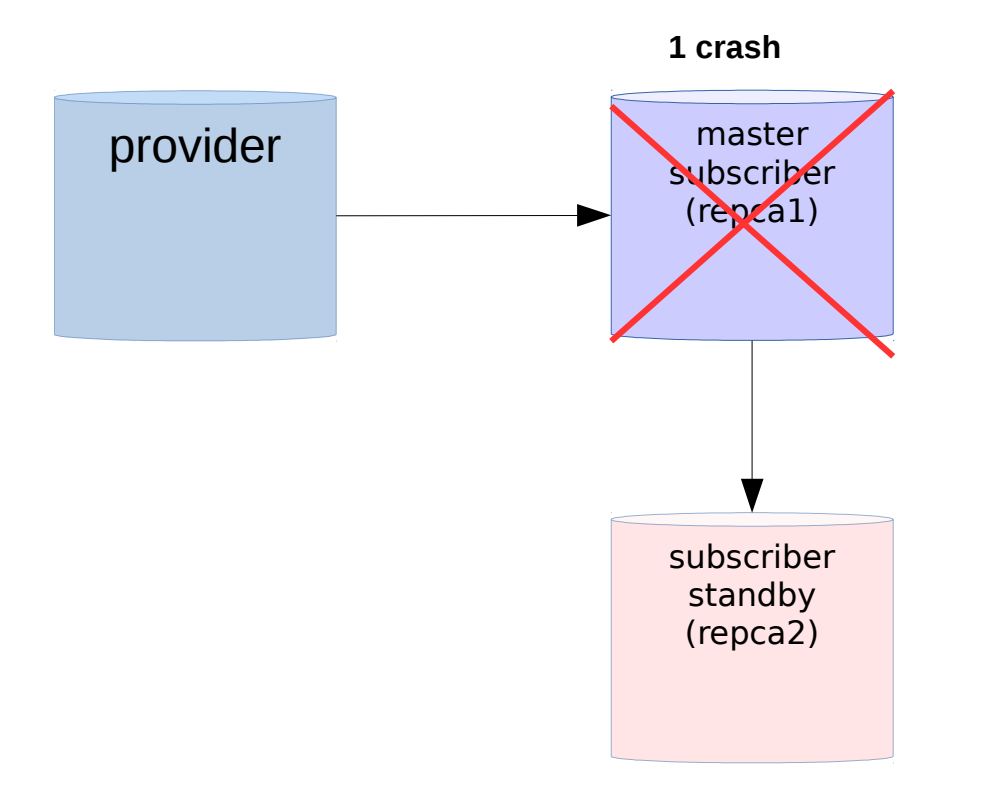

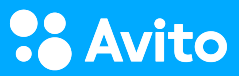

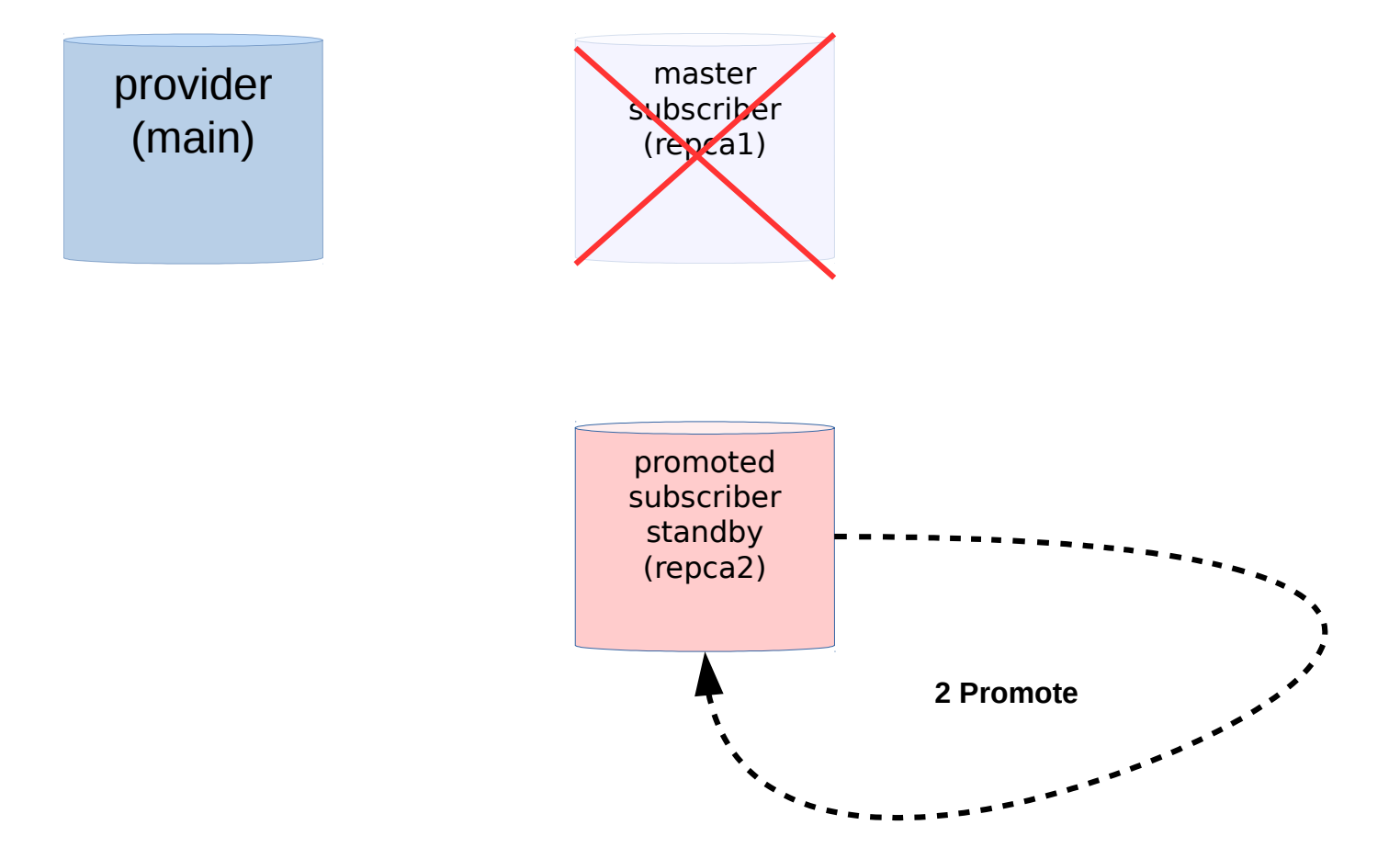

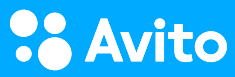

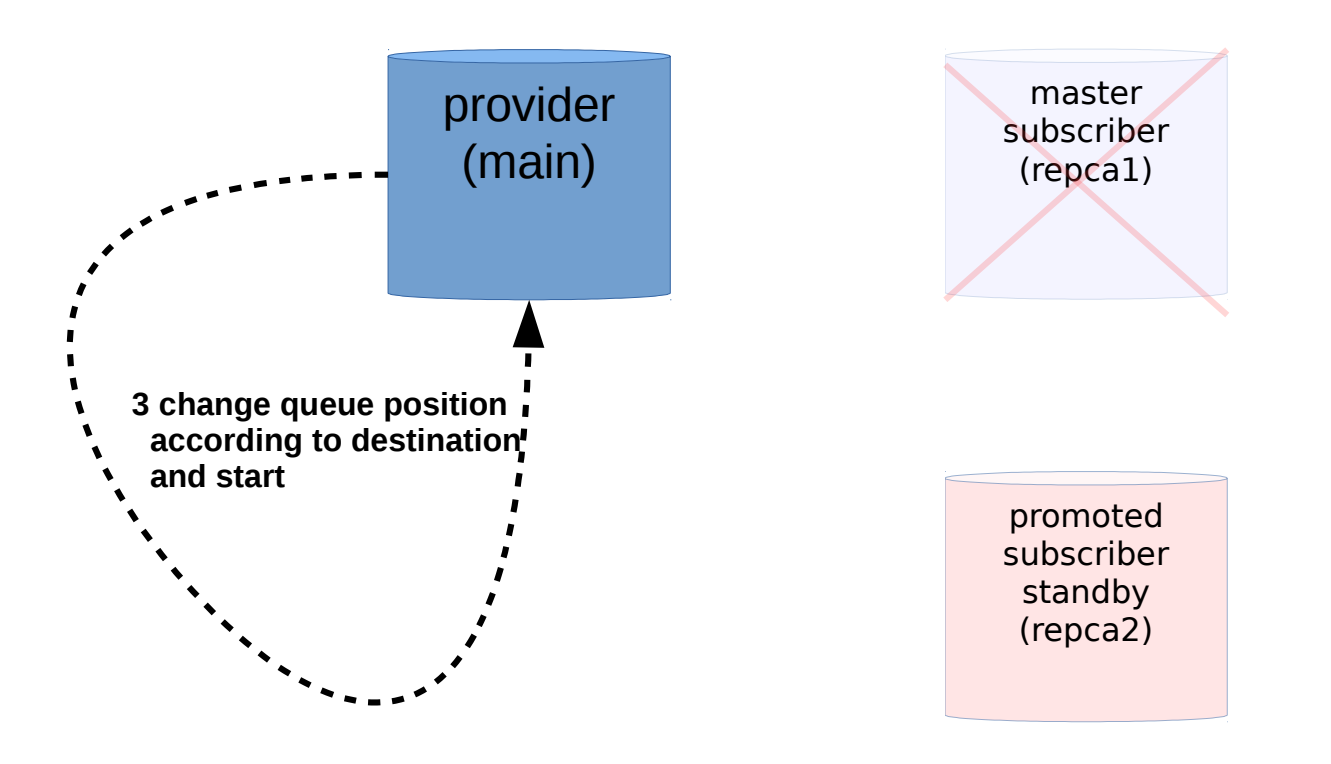

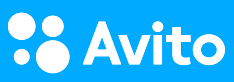

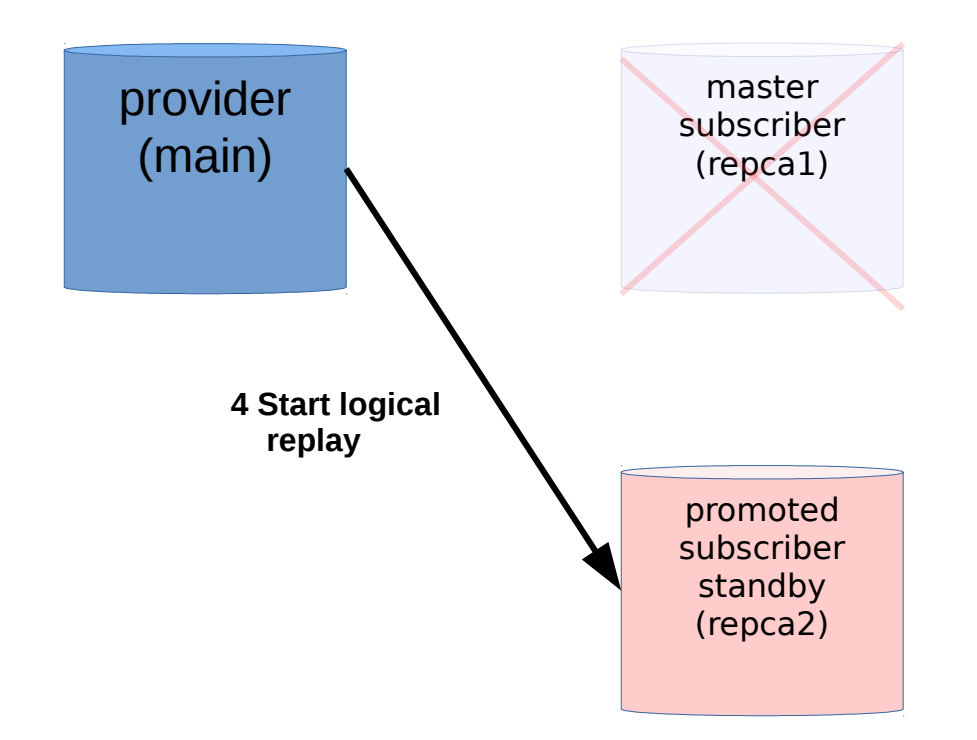

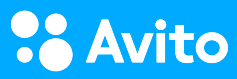

# REDO

### (авария subscriber и promote subscriber standby)

Команда для консумера, который будет препятствовать ротации данных:

```
psql --cluster 10/standby -U postgres -X -d src
-C "
select * from pg logical slot get binary changes(
   'repca2'::name, 
   '0/38AFCC0'::pg_lsn, 
   null::int, 
   variadic array['proto_version', '1', 'publication_names', 
'pub']
)"
```
1. Слот который держит wal на provider для стендбая subscriber

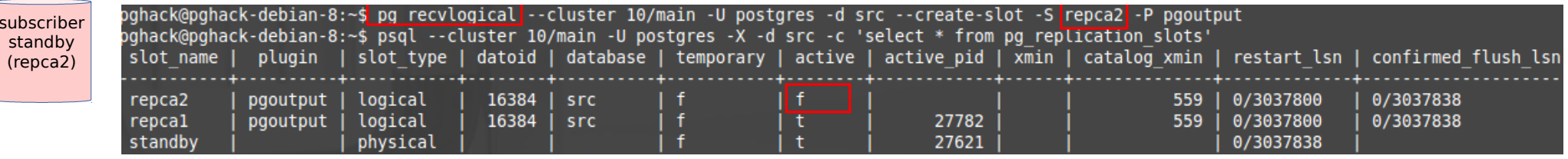

1. Слот который держит wal на provider для стендбая subscriber

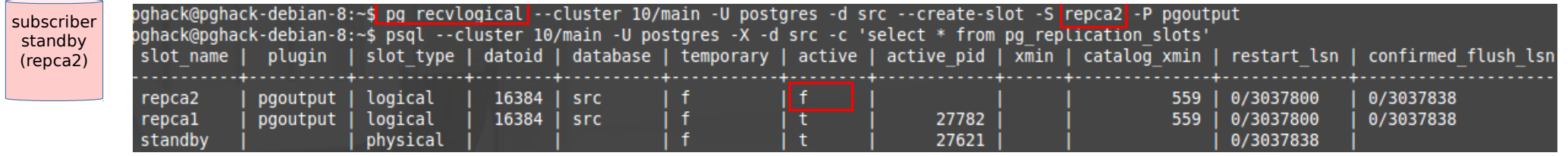

2. Добавим запись на источник

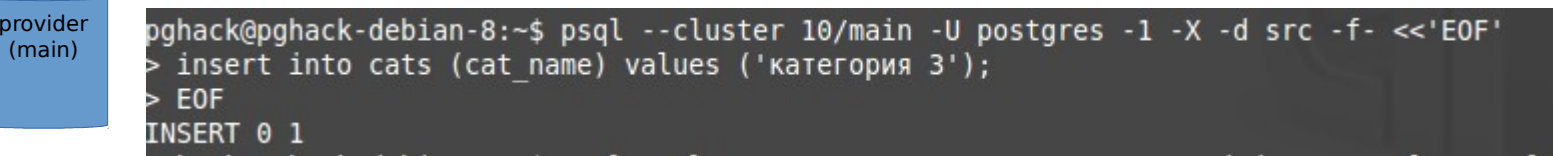

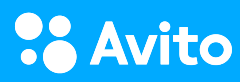

prov

1. Слот который держит wal на provider для стендбая subscriber

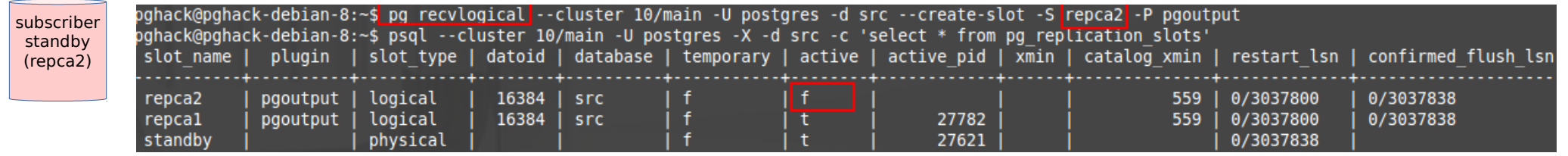

2. Добавим запись на источник

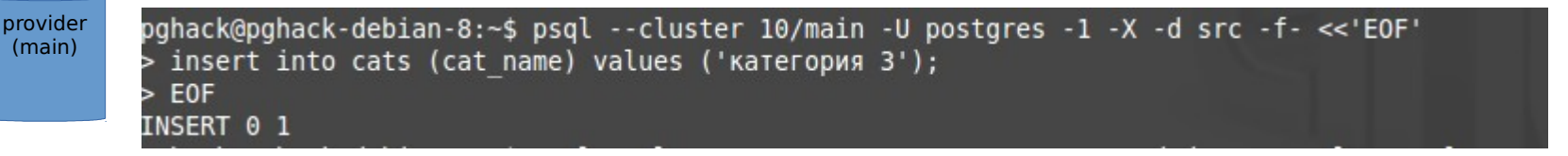

3. Проверим pg replication origin status на subscriber и стендбае subscriber

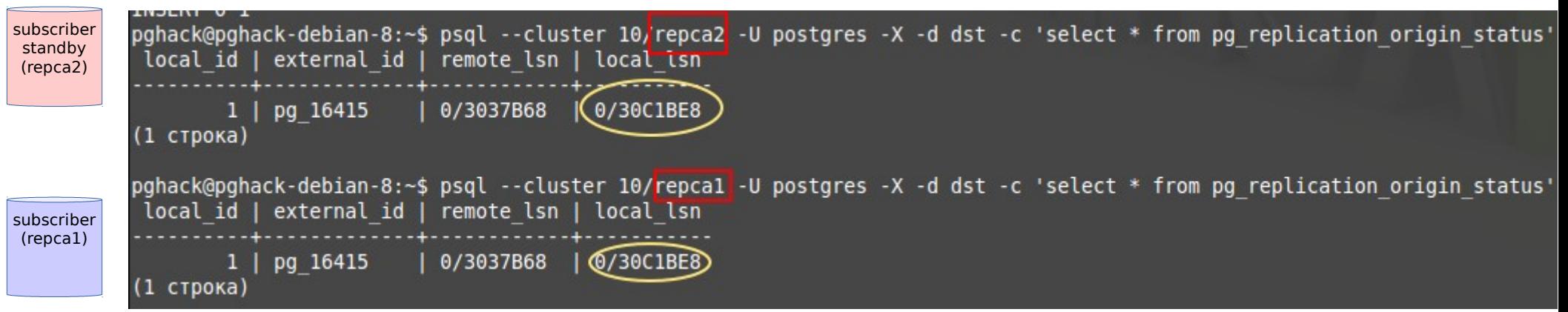

4. Слот для стендбая подписчика в прошлом

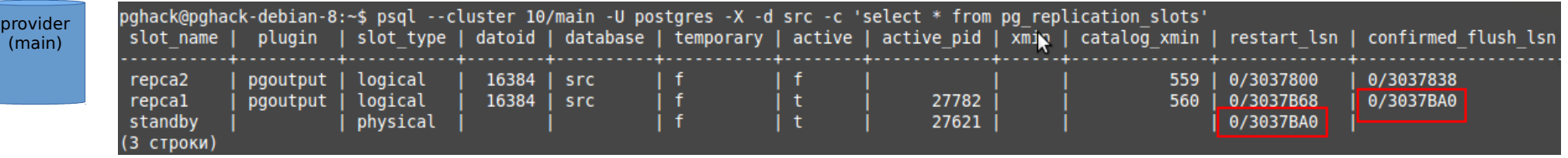

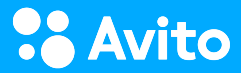

#### 4. Слот для стендбая подписчика в прошлом

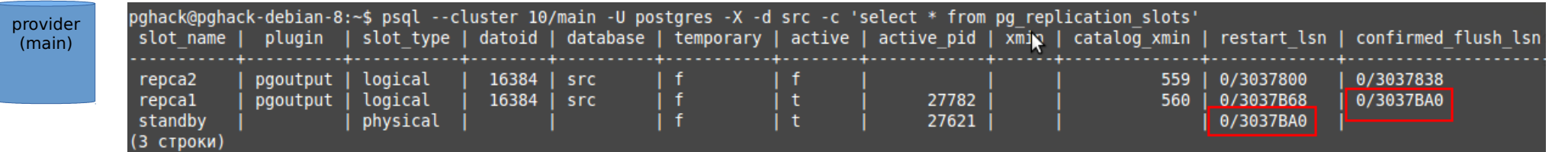

5. "Двигаем" слот с помощью SQL протокола

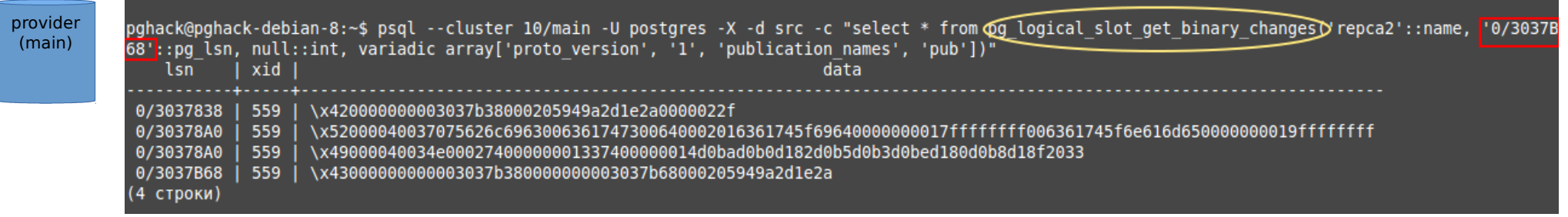

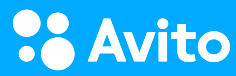

#### 4. Слот для стендбая подписчика в прошлом

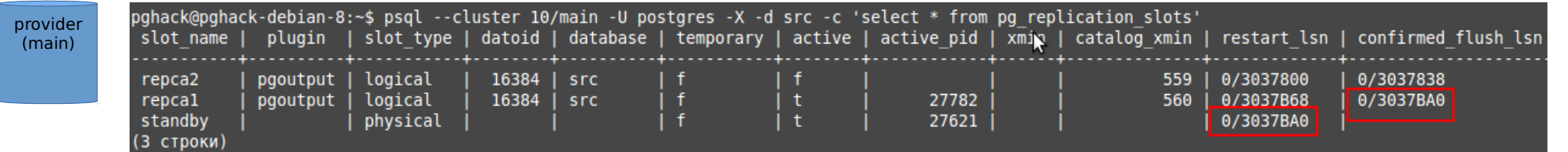

5. "Двигаем" слот с помощью SQL протокола

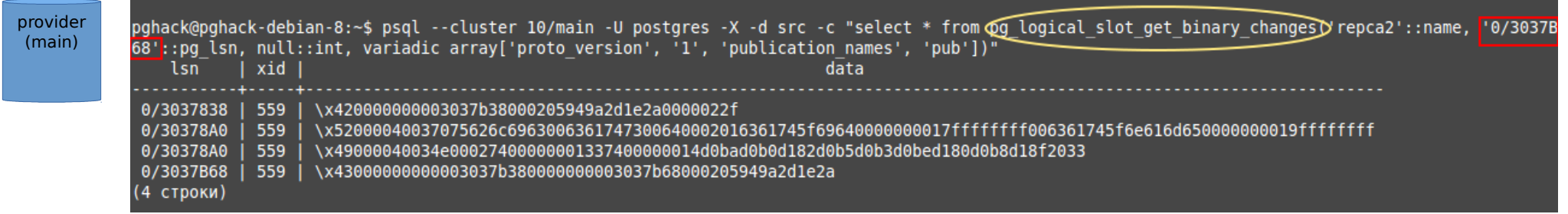

#### 6. LSN СОВПАЛ

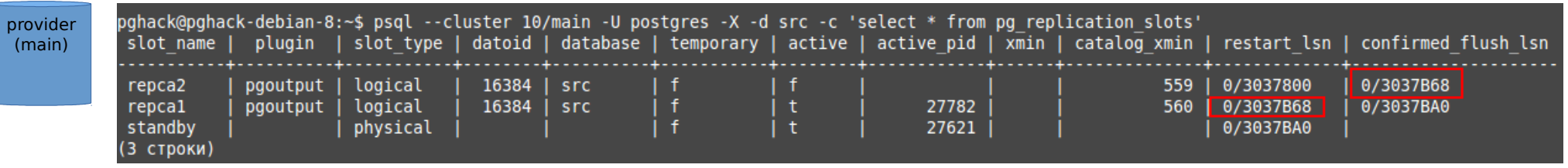

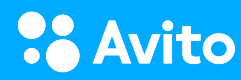

7. "Эмулируем задержку стендбая subscriber"

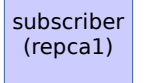

pghack@pghack-debian-8:~\$ sudo pg ctlcluster 10/repca1 reload pghack@pghack-debian-8:-\$ psql --cluster 10/repcal -U postgres -X -d dst -c "select pg terminate backend(active pid) from pg replication slots where slot name = 'repca2'" pg terminate backend . . . . . <del>.</del> . . . . . . . .

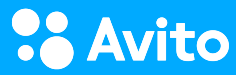

7. "Эмулируем задержку стендбая subscriber"

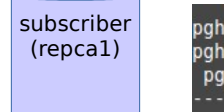

pghack@pghack-debian-8:~\$ sudo pg ctlcluster 10/repcal reload .<br>pghack@pghack-debian-8:~\$ psql --cluster 10/repcal -U postgres -X -d dst -c "select pg terminate backend(active pid) from pg replication slots where slot name = 'repca2'" pg terminate backend

8. Делаем еще 1 запись

```
pghack@pghack-debian-8:~$ psgl --cluster 10/main -U postgres -1 -X -d src -f- << EOF'
provider
        > insert into cats (cat name) values ('категория 4');
(main)EOF
        ь
        INSERT 0 1
```
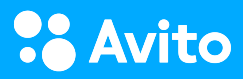

7. "Эмулируем задержку стендбая subscriber"

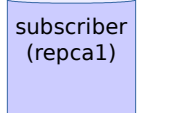

pghack@pghack-debian-8:~\$ sudo pg ctlcluster 10/repcal reload pghack@pghack-debian-8:~\$ psql --cluster 10/repcal -U postgres -X -d dst -c "select pg terminate backend(active pid) from pg replication slots where slot name = 'repca2'' pg terminate backend

8. Делаем еще 1 запись

```
pghack@pghack-debian-8:~$ psgl --cluster 10/main -U postgres -1 -X -d src -f- << EOF'
provider
        > insert into cats (cat name) values ('Kateropus 4');
(main)EOF
        ь
        INSERT 0 1
```
9. Стендбай subscriber отстает

```
pghack@pghack-debian-8:~$ psgl --cluster 10/repca2 -U postgres -X -d dst -c 'select * from cats'
subscriber
           cat id |cat name
standby
(repca2)
                     категория 1
                \overline{2}категория 2
                     категория 3
                3
          (3 строки)
          pghack@pghack-debian-8:~$ psql --cluster 10/repcal -U postgres -X -d dst -c 'select * from cats'
subscriber
           cat id I
                      cat name
(repca1)категория 1
                -1
                2
                     категория 2
                     категория 3
                3
                4
                     категория 4
           4 строки)
```
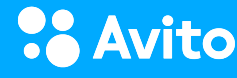

10. Авария на мастере subscriber, стендбай все еще отстает

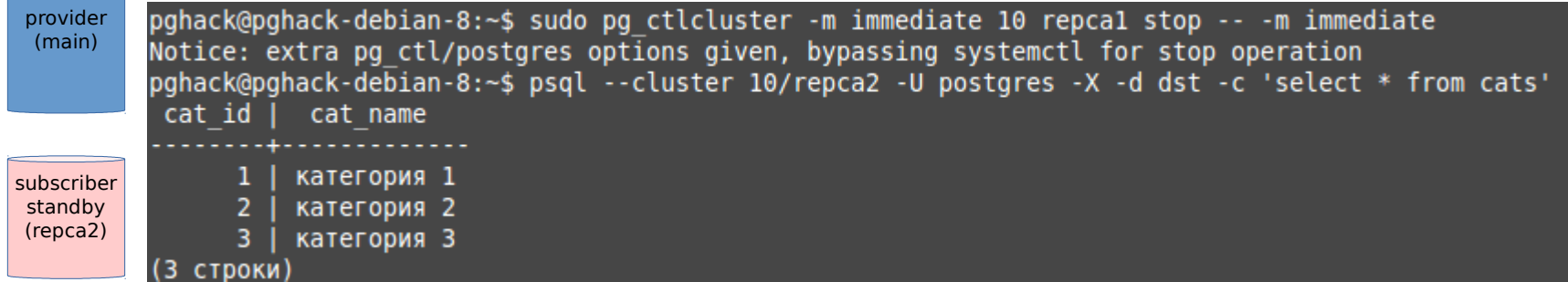

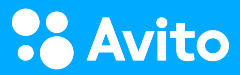

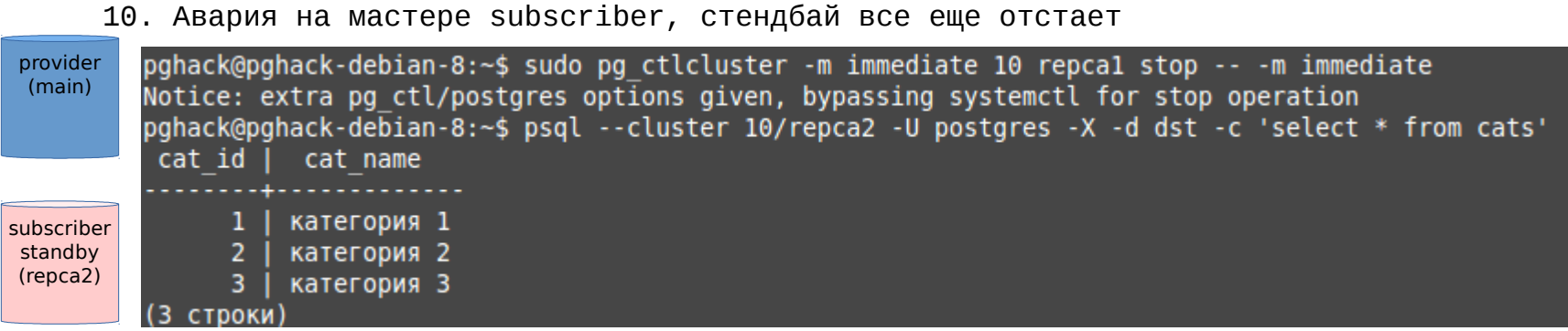

#### *11. Удалили слот для аварийного мастера subscriber*

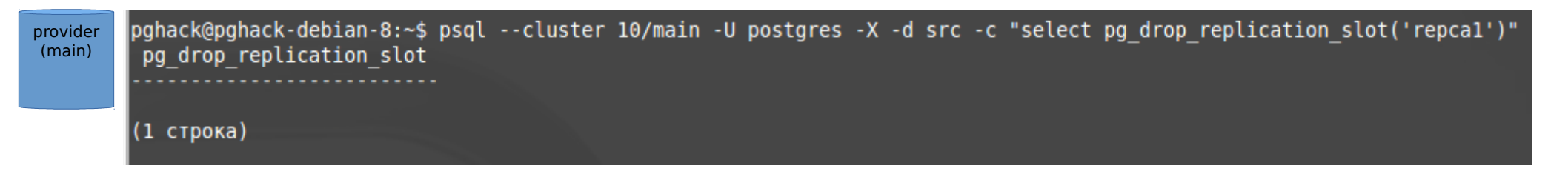

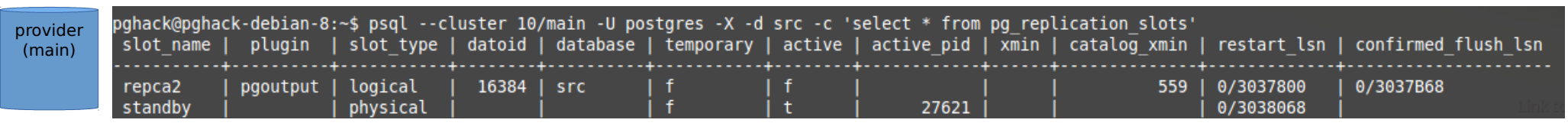

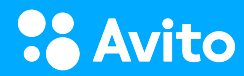

#### 12. Проверяем pg\_replication\_origin\_status

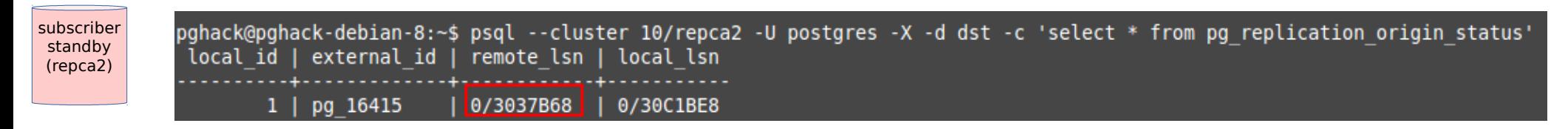

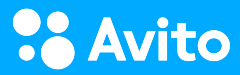

#### 12. Проверяем pg\_replication\_origin\_status

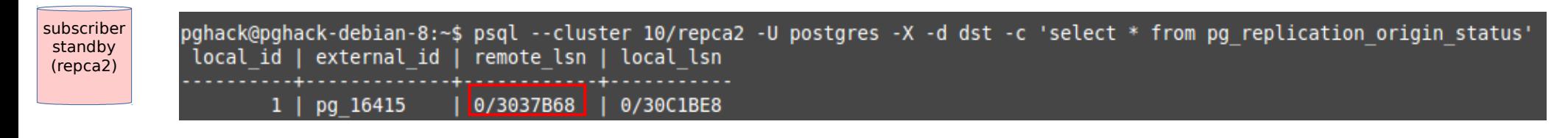

#### 13. "Докручиваем слот"

provider nohack@pghack-debian-8:~\$ psgl --cluster 10/main -U postgres -X -d src -c "select \* from pg logical slot get binary changes('repca2'::name, '0/3037B (main)68'::pg lsn, null::int, variadic array['proto version',  $11'$ , 'publication names', 'pub'])"  $\overline{lsn}$  | xid | data . . . . . . . . . .  $(0$   $CTDOK)$ 

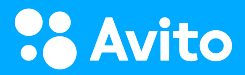

#### 12. Проверяем pg\_replication\_origin\_status

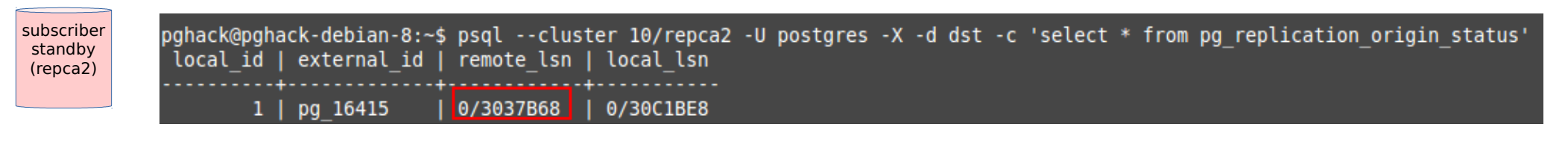

#### 13. "Докручиваем слот"

provider nohack@pghack-debian-8:~\$ psgl --cluster 10/main -U postgres -X -d src -c "select \* from pg logical slot get binary changes('repca2'::name, '0/3037B (main) 68'::pg lsn, null::int, variadic array['proto version',  $11'$ , 'publication names', 'pub'])"  $\overline{lsn}$  | xid | data (0 строк)

14. в таблице не появилось новых данных

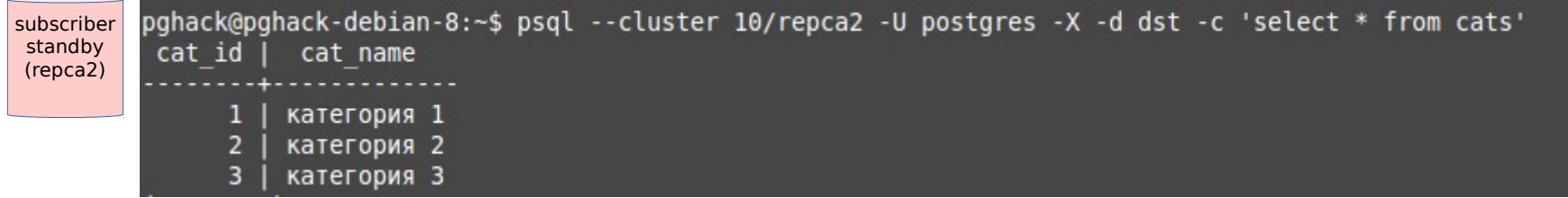

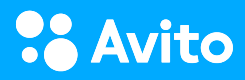

#### 15. Промотируем subscriber standby

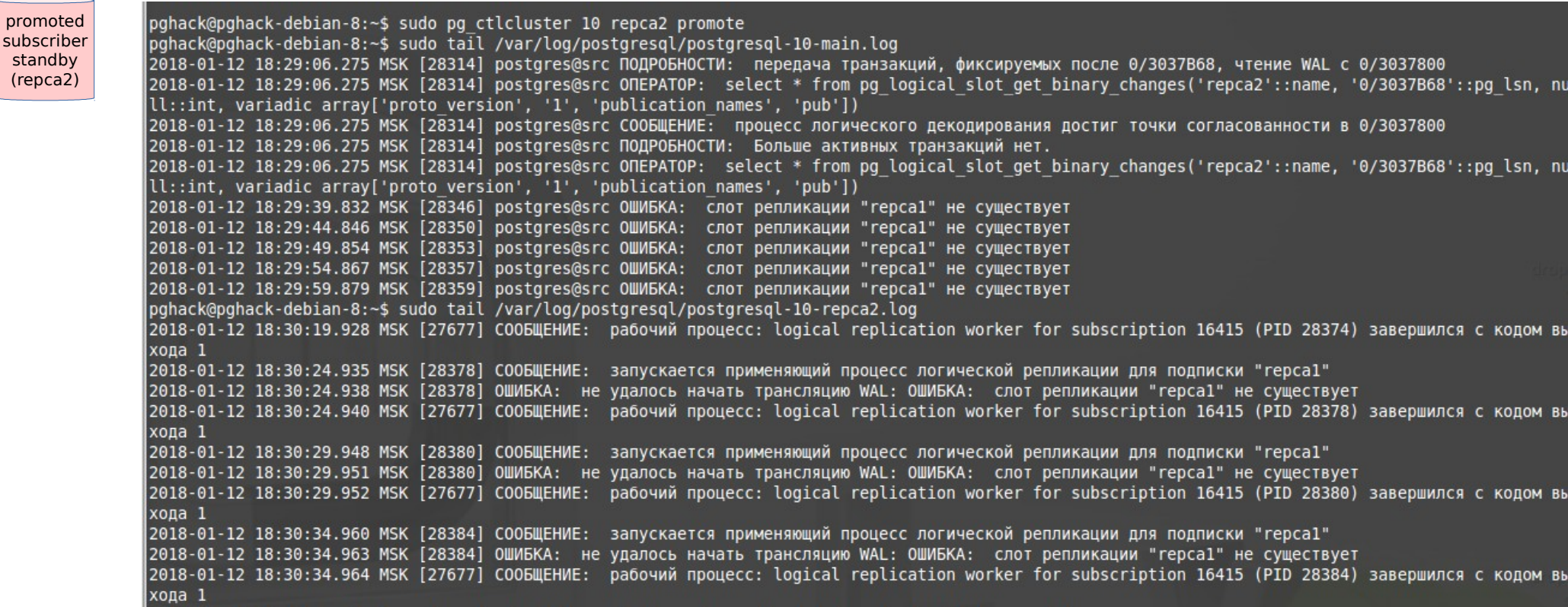

16. Подписчик все еще в "прошлом"

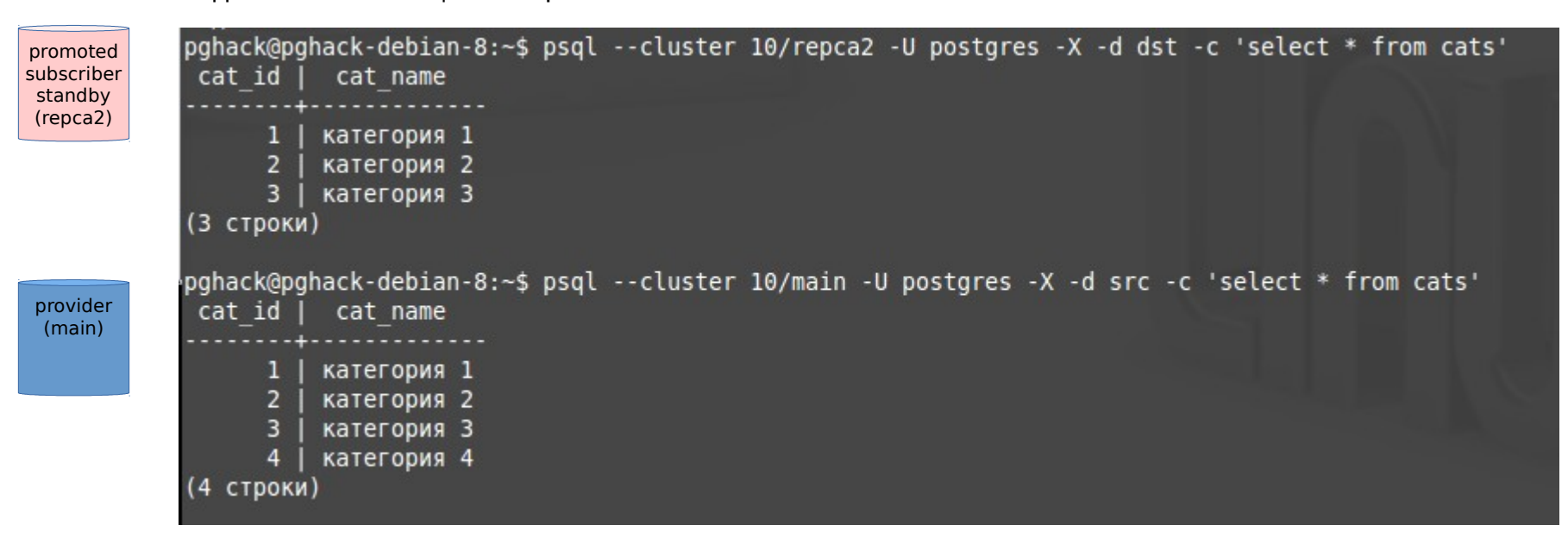

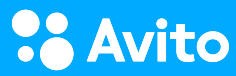

16. Подписчик все еще в "прошлом"

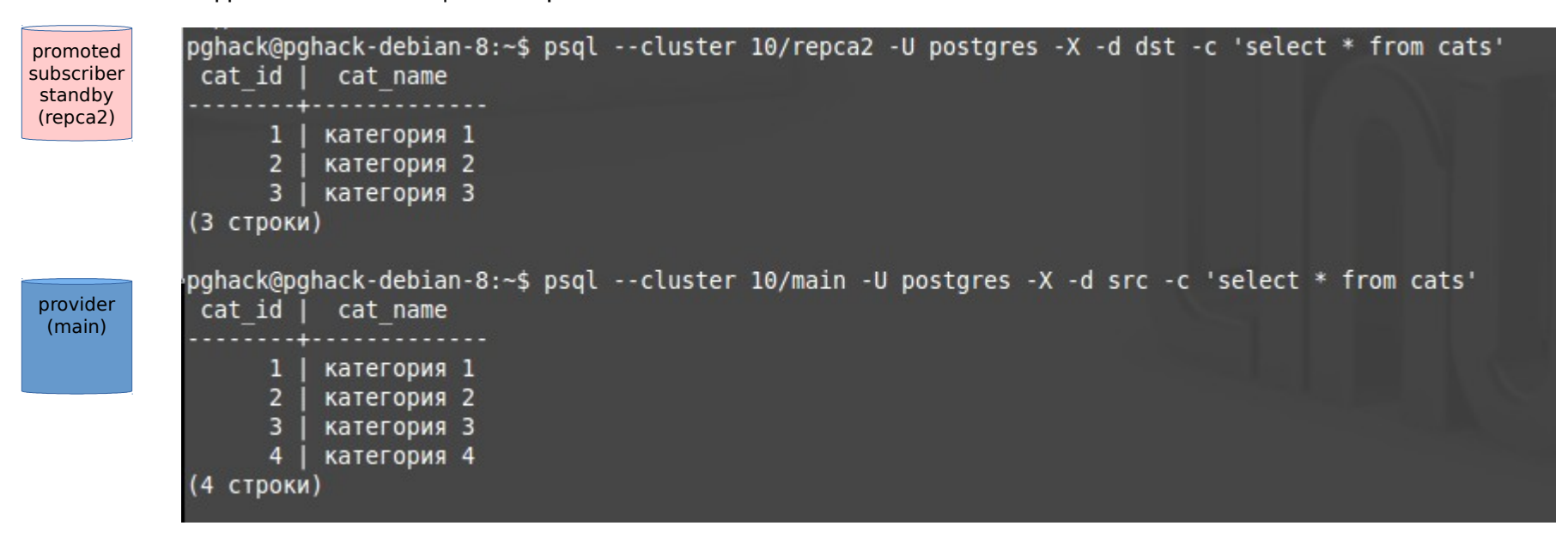

17. Меняем слот

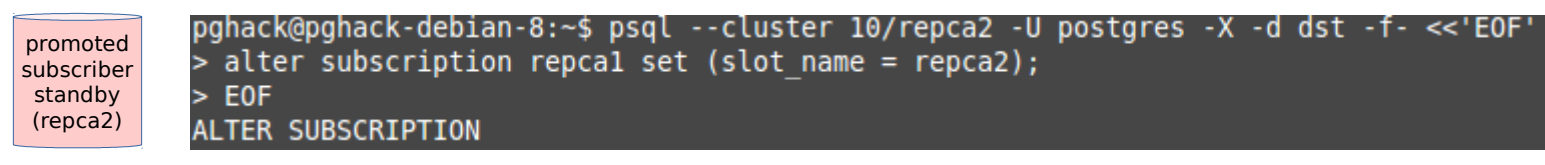

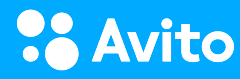

#### 18. Слот стал активным и стал потребляться

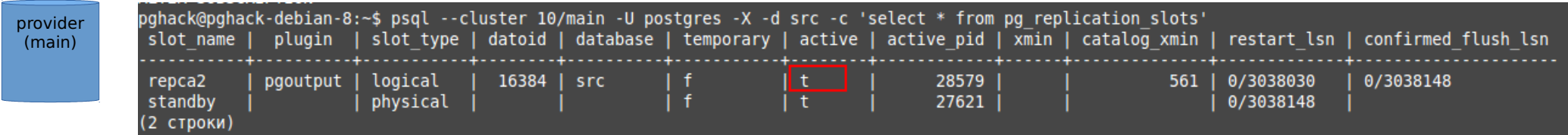

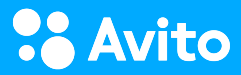

#### 18. Слот стал активным и стал потребляться

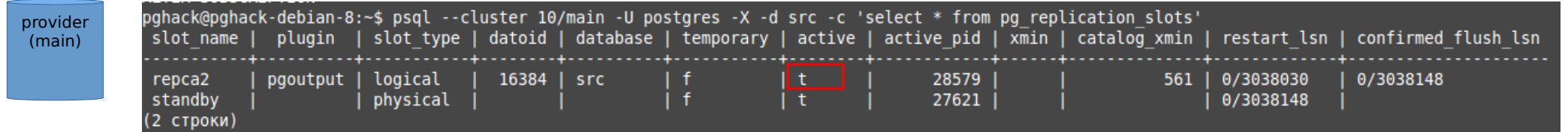

19. Subscriber получил изменения

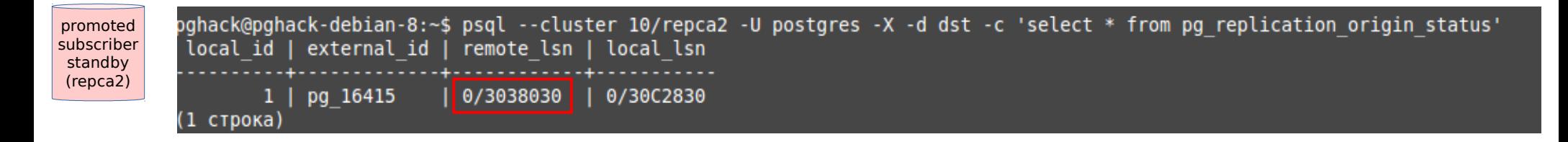

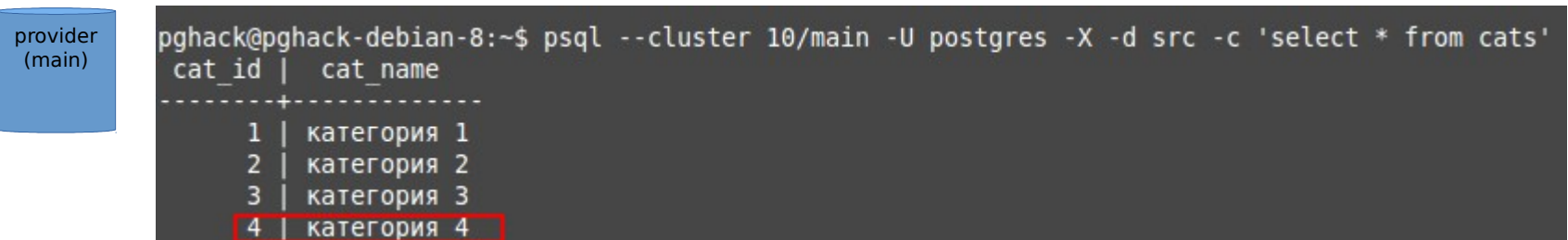

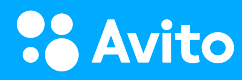

# REDO

Алгоритм потребления слота для стендбая подписчика:

• Получить состояние слота для мастера подписчика (pg\_replications\_slots

provider (main)

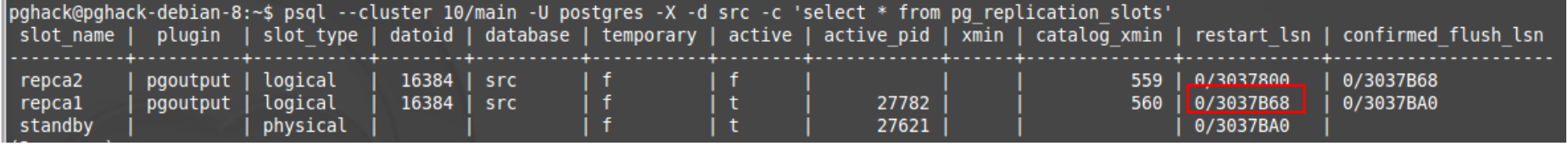

# REDO

Алгоритм потребления слота для стендбая подписчика:

• Получить состояние слота для мастера подписчика (pg\_replications\_slots

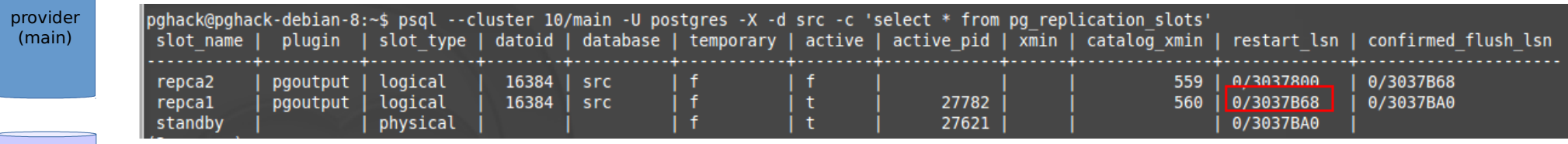

subscriber (repca1)

• Проверить pg replication origin на мастере подписчика
## REDO

Алгоритм потребления слота для стендбая подписчика:

• Получить состояние слота для мастера подписчика (pg\_replications\_slots

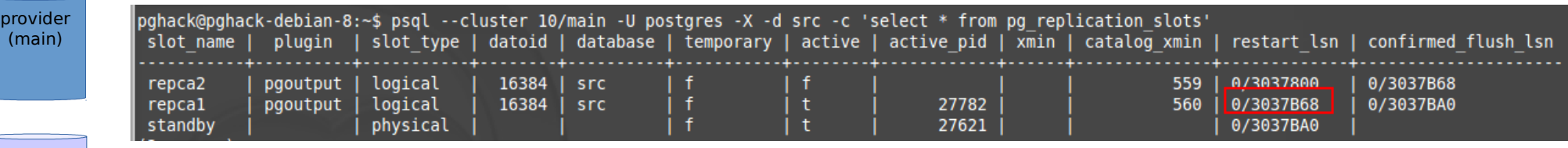

- Проверить pg replication origin на мастере подписчика subscriber (repca1)
	- Дождаться позиции pg\_replication origin мастера

подпсичика на стендбае подписчика

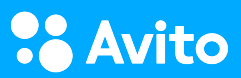

subscriber standby (repca2)

## REDO

Алгоритм потребления слота для стендбая подписчика:

• Получить состояние слота для мастера подписчика (pg\_replications\_slots

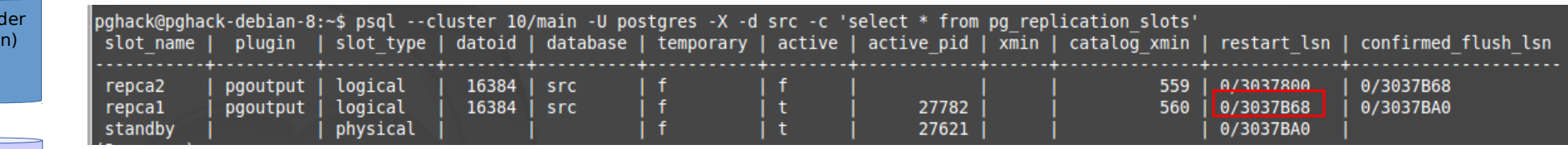

- Проверить pg replication origin на мастере подписчика subscriber (repca1)
- Дождаться позиции pg replication origin мастера подпсичика на стендбае подписчика subscriber standby (repca2)
	- Потребить слот для стендбая подпсичика

```
provider
(main)
```
prov  $(ma)$ 

> select \* from pg logical slot get binary changes('repca2'::name, '0/3037B68'::pg lsn, null::int, variadic array['proto version', '1', 'publication names', 'pub'])"

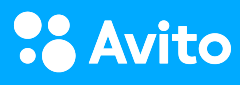

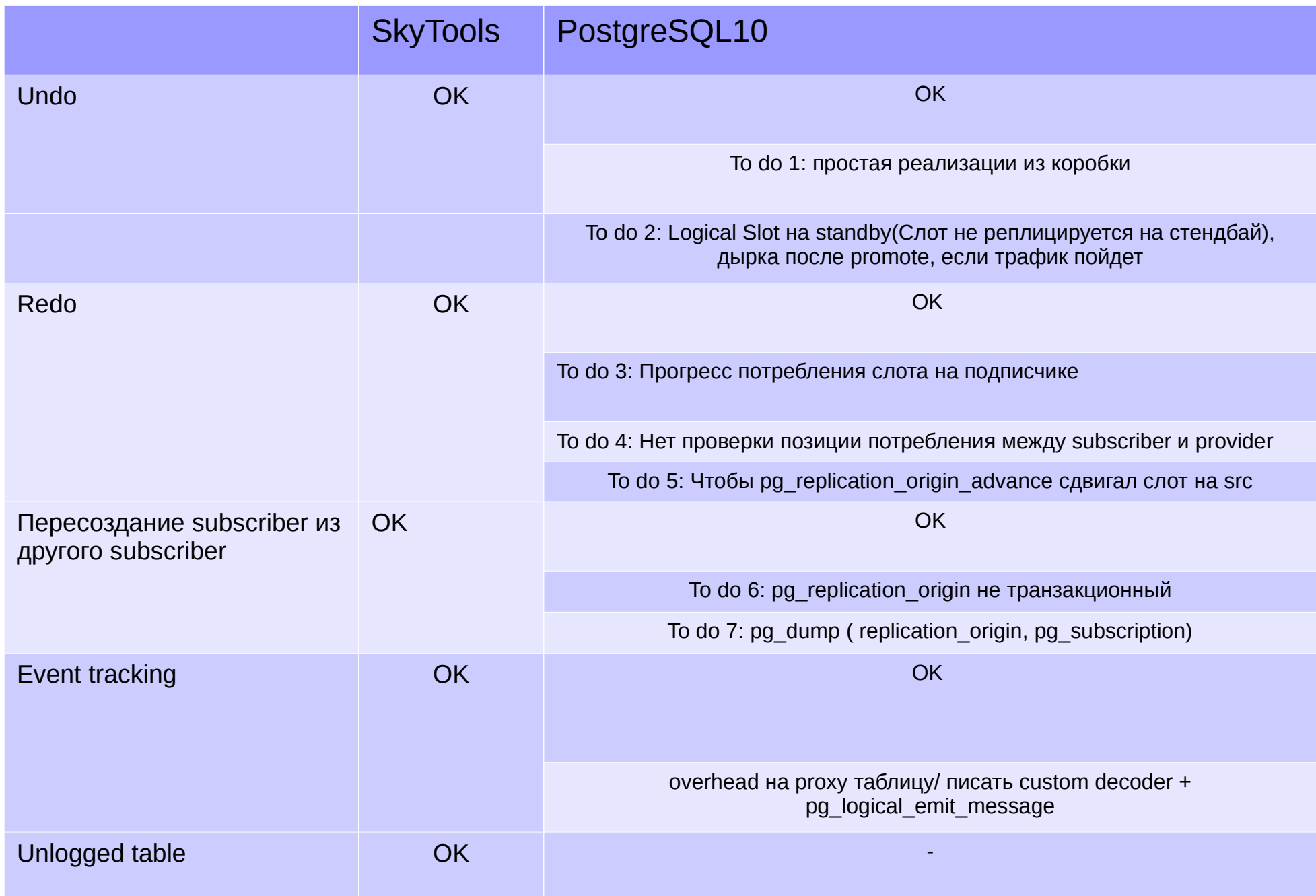

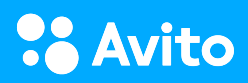

### Creating a subscription that connects to the same database cluster

#### [https://www.postgresql.org/docs/10/static/sql-createsubscriptio](https://www.postgresql.org/docs/10/static/sql-createsubscription.html) [n.html](https://www.postgresql.org/docs/10/static/sql-createsubscription.html)

To make this work, create the replication slot separately (using the function

pg\_create\_logical\_replication\_slot with the plugin name pgoutput) and create the subscription using the parameter create\_slot  $=$  false. This is an implementation restriction that might be lifted in a future release.

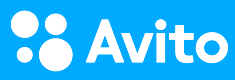

### Creating a subscription that connects to the same database cluster

#### [https://www.postgresql.org/docs/10/static/sql-createsubscriptio](https://www.postgresql.org/docs/10/static/sql-createsubscription.html) [n.html](https://www.postgresql.org/docs/10/static/sql-createsubscription.html)

To make this work, create the replication slot separately (using the function pg\_create\_logical\_replication\_slot with the plugin name pgoutput) and create the subscription using the parameter create\_slot  $=$  false. This is an implementation restriction that might be lifted in a future release.

Мы подумали и сделали

- provider и subscriber на 1 базе
- Добавили триггер получили некий event loop, который можно использовать для "размазывания нагрузки", обработки очередей и тд

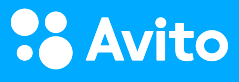

# WALs out of page cache (archive)

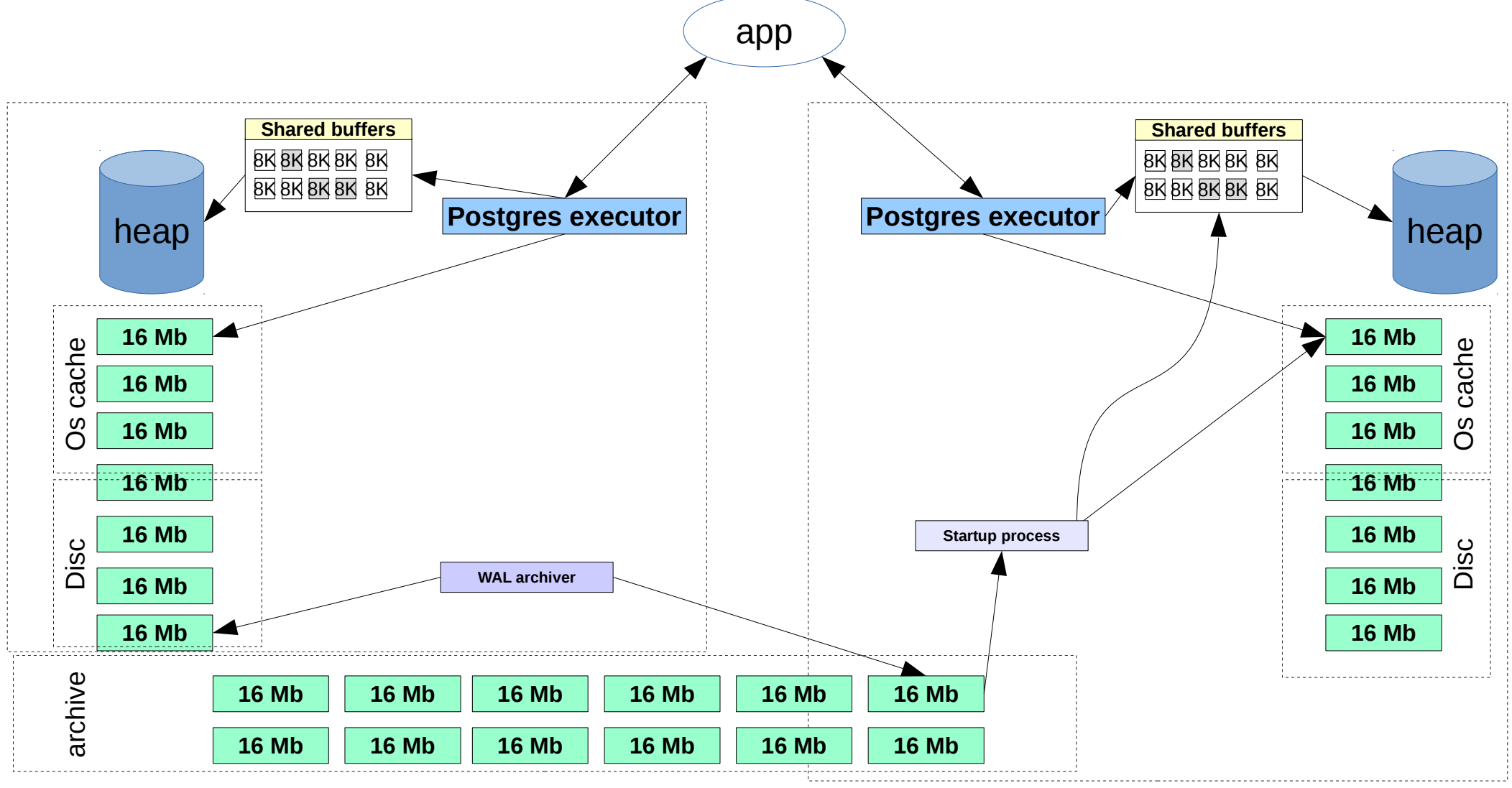

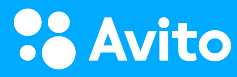

# WALs out of page cache (logical)

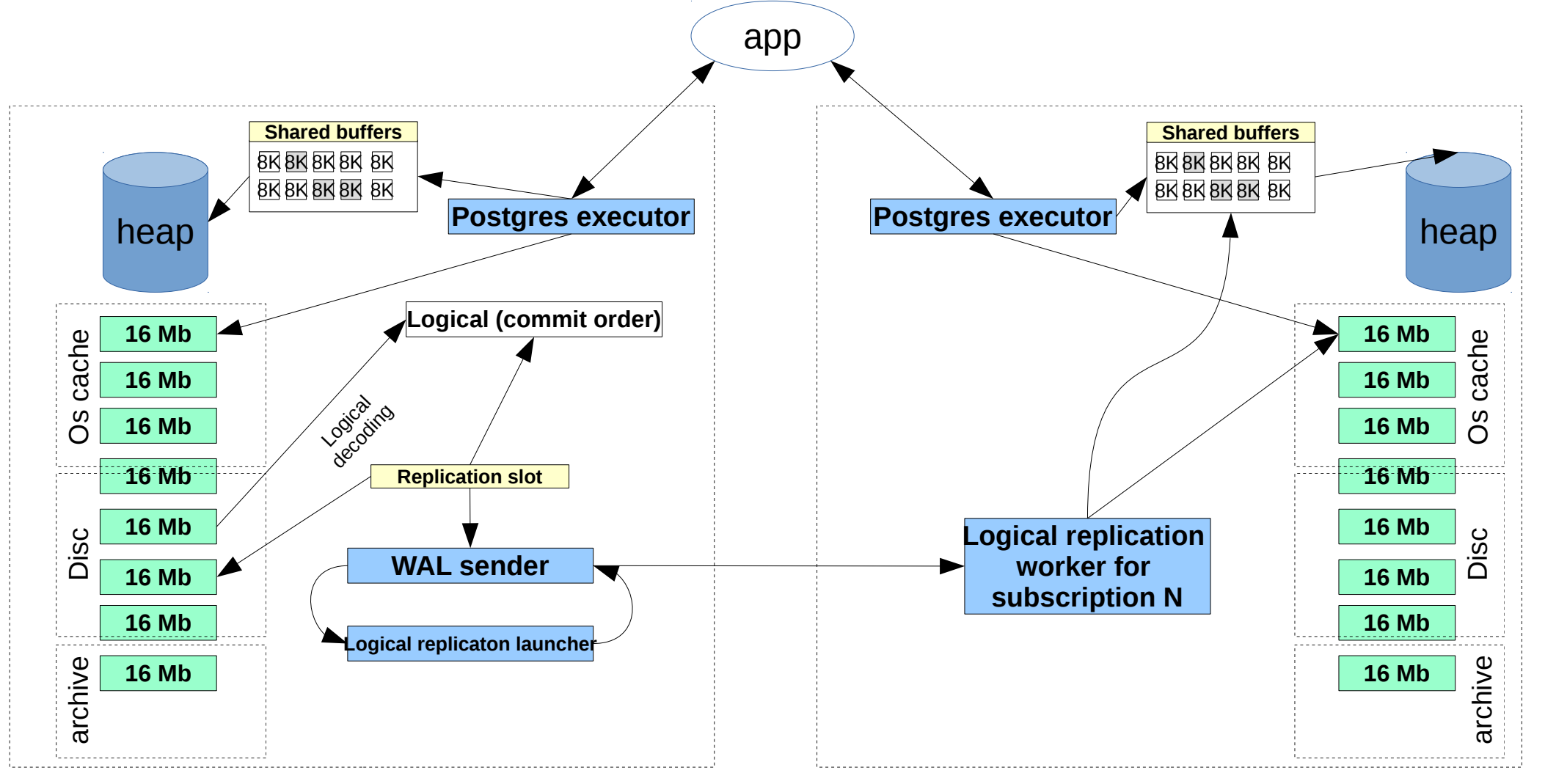

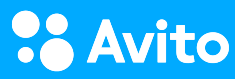

## Спасибо за внимание! Вопросы?

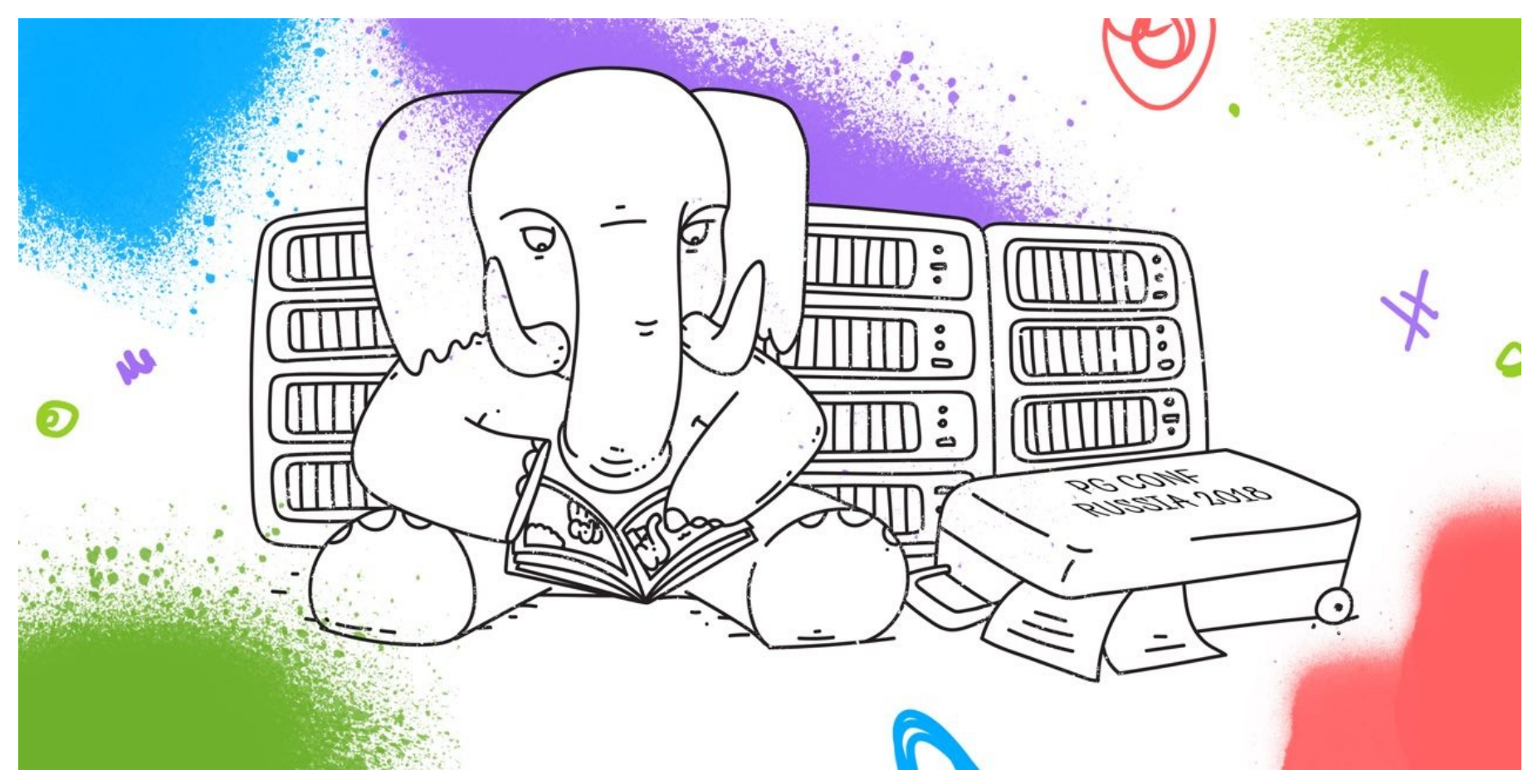

<https://github.com/avito-tech>

kevteev@avito.ru

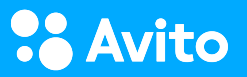